# **Руководство по эксплуатации на сварочные аппараты для аргонодуговой сварки**

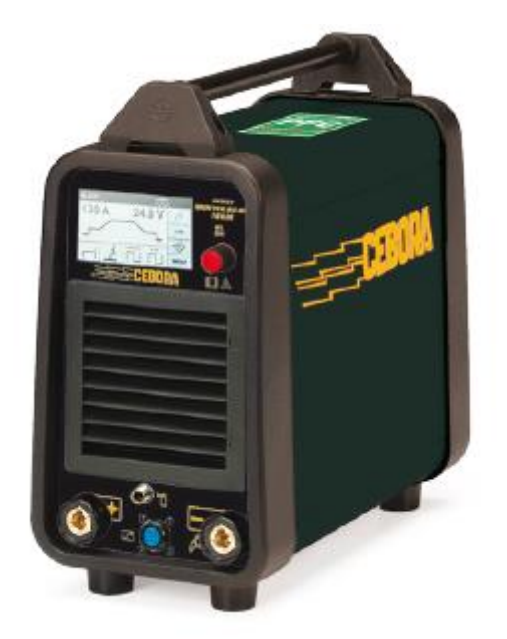

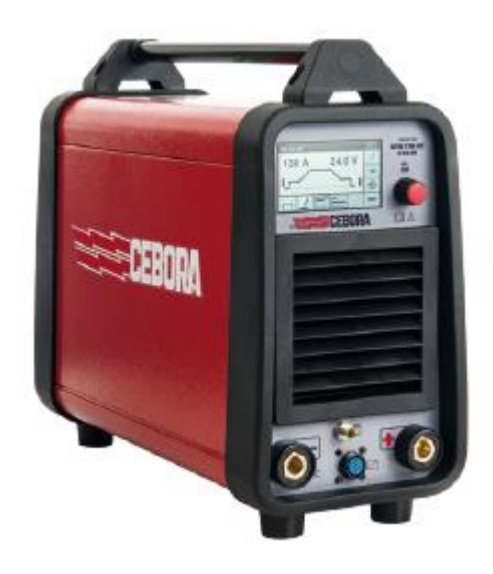

**Cebora WIN TIG AC-DC 180 M, артикул 558 Cebora WIN TIG DC 220M, артикул 553**

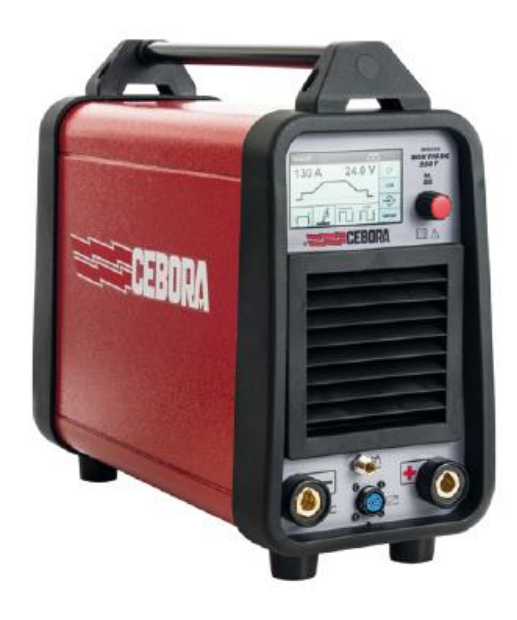

**Cebora WIN TIG 250T, артикул 555 Cebora WIN TIG 350T, артикул 557**

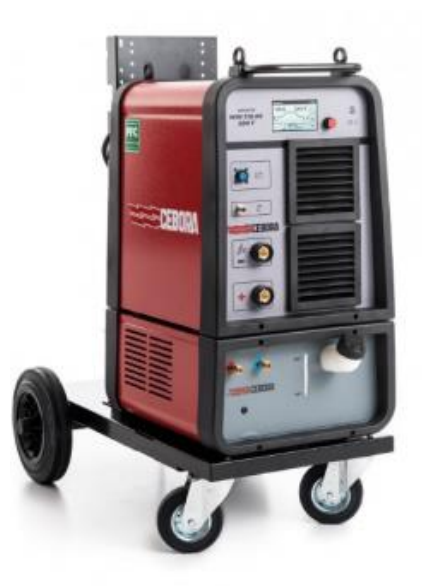

#### **Оглавление**

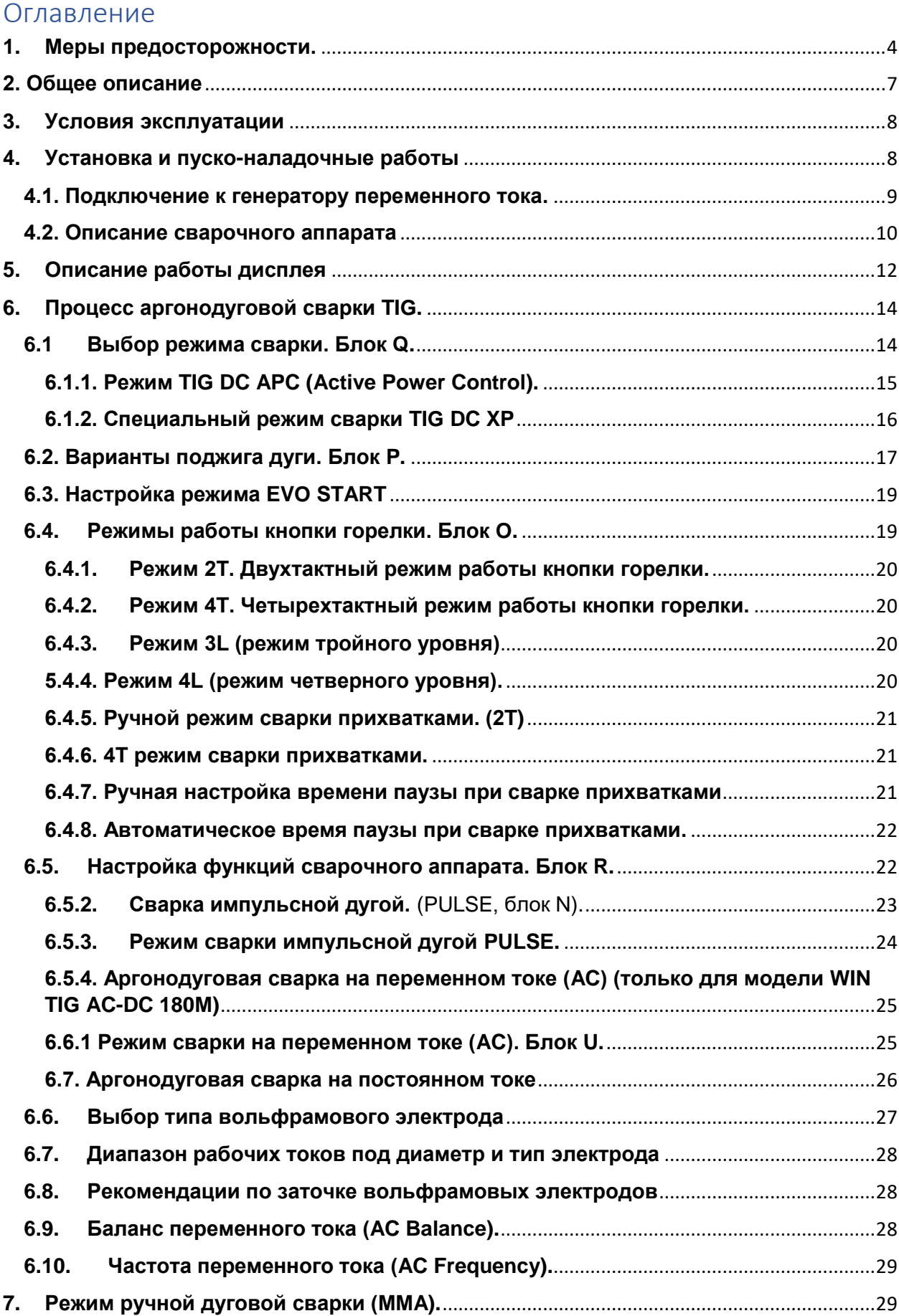

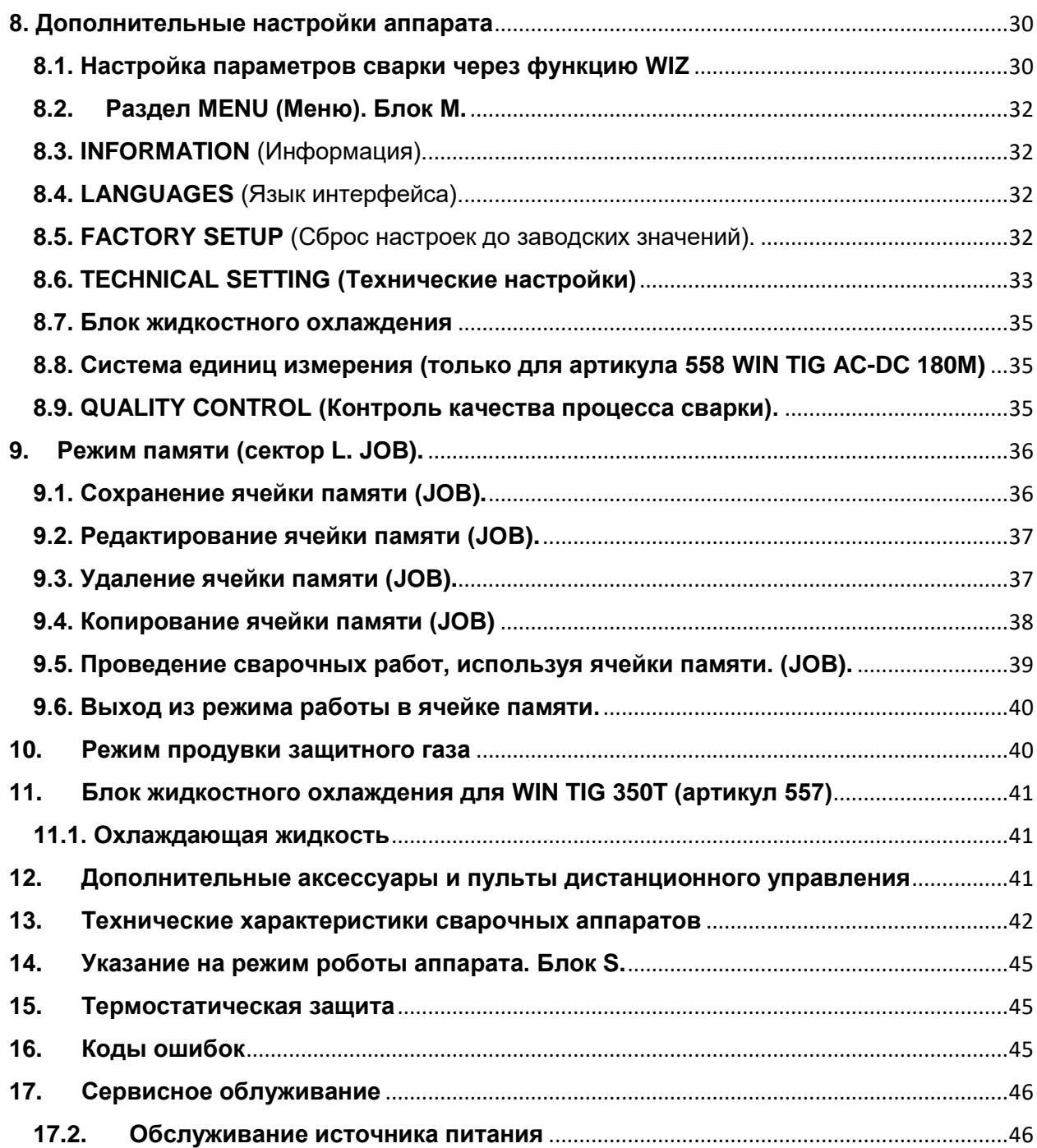

ВАЖНО! Перед включением сварочного оборудования необходимо прочитать данное руководство по эксплуатации, которое должно храниться в месте, доступном всем пользователям оборудования на всем протяжении срока эксплуатации.

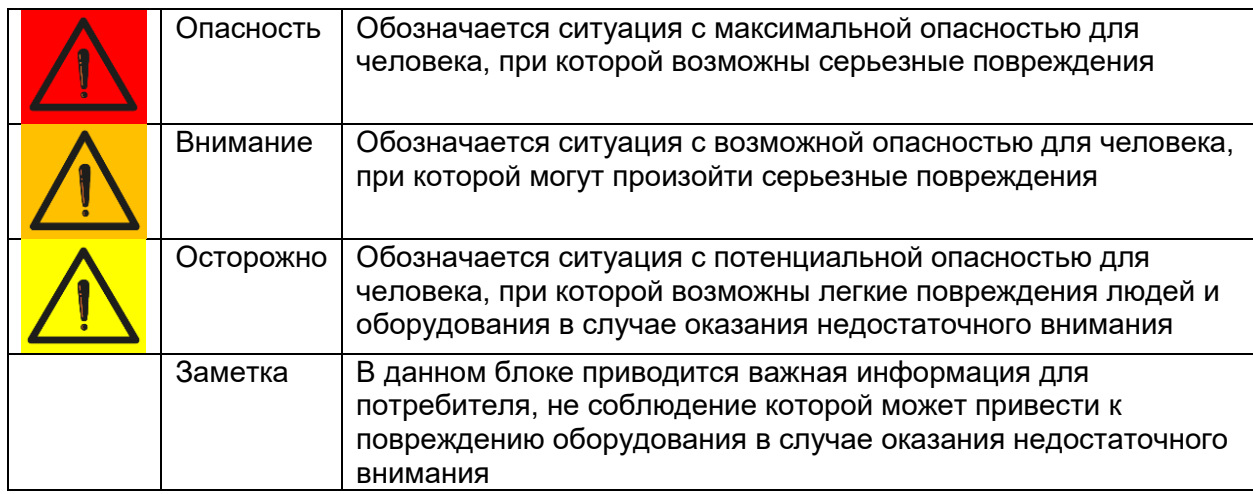

## <span id="page-3-0"></span>**1. Меры предосторожности.**

Процесс сварки и резки может быть опасен для пользователя и окружающих. Пользователь должен ознакомиться с техникой безопасности, предоставленной ниже в данном руководстве по эксплуатации.

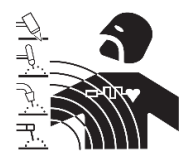

**Электромагнитные излучения (ЭМИ)** от сварочных работ могут быть опасны.

- Электрический ток, протекающий через кабели в процессе сварки или резки, образует локальное электромагнитное поле
- Электромагнитные поля, образуемые высокими значениями токов, могут влиять на работу кардиостимуляторов и других электронных устройств. Пользователи оборудования, имеющие кардиостимуляторы, должны проконсультироваться с врачом перед началом сварки, резки, строжки.
- Электромагнитные поля могут иметь иные воздействия на здоровье человека, которые не изведаны.
- Все пользователи оборудования для сварки и резки должны придерживаться правил, указанных ниже в данном руководстве по эксплуатации, для минимизации воздействия ЭМИ, необходимо:
	- o Прокладывать рядом сварочные кабели на электрод/плазмотрон и на изделие;
	- o При возможности сматывать кабели стяжками или клейкой лентой;
	- o Никогда не обматывать сварочные кабели вокруг тела человека или частей тела человека;
	- o Никогда не находится внутри замкнутого контура сварочного кабеля и кабеля на изделие. Рекомендуется располагать сварочный кабель и кабель на изделие с одной стороны от пользователя.
	- o Точка присоединения кабеля на изделие должна располагаться максимально близко к области сварки/резки на изделии.
	- o Сварочный аппарат должен располагаться в отдалении от пользователя.

#### **Опасность взрывов**

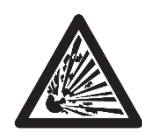

Запрещено производить сварочные работы и резку вблизи резервуаров, работающих под давлением, при наличии в воздухе взрывоопасных газов, пыли или дымов.

Необходимо обращаться с осторожностью с газовыми баллонами, газорегулирующей аппаратурой.

#### **Электромагнитная совместимость (ЭМС).**

Оборудование для сварки и резки бренда Cebora произведено в соответствии со стандартом IEC 60974-10 (CL. A), должно применяться по возможности в промышленных условиях. Необходимо иметь ввиду, что обеспечение ЭМС может быть затруднено в непромышленных условиях.

#### **Высокочастотные излучения**

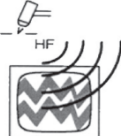

- Электрическое напряжение высокой частоты (ВЧ) может оказывать негативное влияние на радионавигационные приборы, компьютеры,
- коммуникационное оборудование и другие электронные устройства.
- Пользователь обязан привлекать только квалифицированный персонал для устранения проблем, вызванных действием высокой частоты.
- Необходимо помнить, что пользовать на свой риск применяет оборудование для сварки и резки, использующее высокочастотное излучение.
- Место установки оборудования должно регулярно проверяться и обслуживаться.
- Защитные кожухи, корпуса оборудования должны быть установлены и плотно закреплены, зазор между контактами ВЧ осциллятора должен быть выставлен в соответствии с рекомендациями завода-изготовителя. Использование электрического заземления обязательно для минимизации влияния высокочастотного излучения.

#### **Утилизация электрических и электронных приборов.**

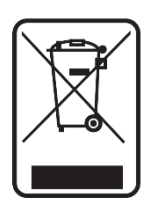

Запрещено выбрасывать электрические и электронные приборы вместе с бытовыми отходами. Оборудование должно быть утилизировано согласно требований локальных правовых документов.

В случае поломки сварочного оборудования, необходимо обратиться в авторизованный сервисный центр Cebora.

1.1 Необходимо ознакомиться с табличкой с предупреждениями.

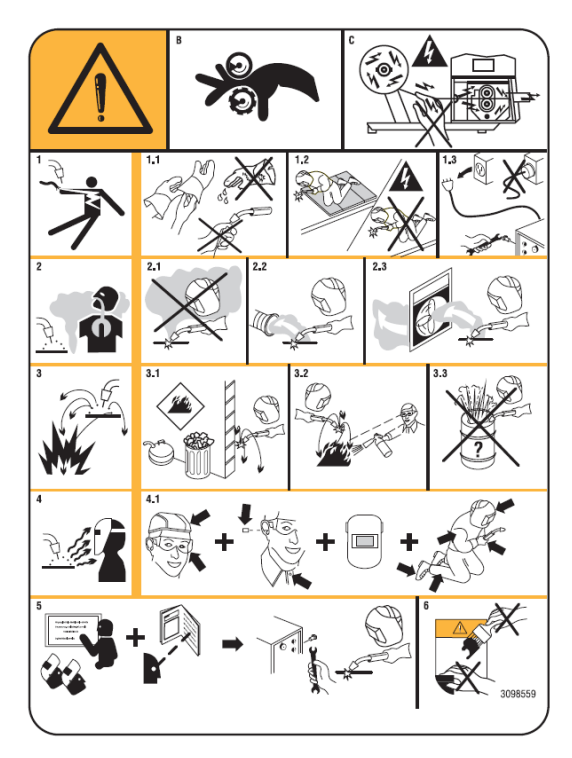

B. Части тела могут попасть в движущиеся части механизма протяжки сварочной проволоки.

C. Сварочная проволока и ролики механизма протяжки находятся под напряжением в процессе сварки, запрещено прикасаться частями тела или металлическими деталями.

1. Электрический ток и напряжение на сварочном электроде могут быть смертельно опасны.

1.1. Необходимо использовать сухие сварочные перчатки или краги в процессе работы на оборудовании. Запрещается прикасаться к сварочному электроду незащищенной рукой. Запрещено использование мокрых и поврежденных перчаток или краг.

1.2. Необходимо обезопасить пользователя за

счет его электрической изоляции.

1.3. Необходимо отключить сварочный аппарат от сети перед его обслуживанием или ремонтом.

2. Вдыхание сварочных газов и аэрозолей может быть опасно для здоровья.

2.1. Необходимо держать голову вне столба сварочного дыма.

2.2. Необходимо применение локальной или цеховой вытяжки для удаления сварочных дымов или аэрозолей.

3. Искры, образующиеся в процессе сварки, могут вызвать пожар или взрыв.

3.1. Необходимо держать легковоспламеняемые материалы вдали от места проведения работ по сварке или резке.

3.2. Необходимо иметь огнетушитель в месте проведения работ.

3.3. Необходимо избегать сварки и резки на бочках и иных закрытых объемах.

4. Излучение сварочной дуги может повредить кожные покровы и обжечь сетчатку глаз.

4.1. Необходимо использование спецодежды и средств индивидуальной защиты сварщика в процессе сварки или резки.

5. Необходимо подробно изучить руководство по эксплуатации перед началом использования оборудования.

6. Запрещено удалять или закрашивать данную табличку.

# <span id="page-6-0"></span>**2. Общее описание**

**2.1.** Сварочный аппарат спроектирован с применением инверторной технологии. Запрещается применение сварочного аппарата для размораживания труб.

#### **2.2. Описание и расшифровка основных технических параметров.**

Сварочный аппрат разработан в соответствии с нормами:

IEC 60974-1 / IEC 60974-10 (CL. A) / IEC 61000-3-11 / IEC 61000-3-12.

**No.** Серийный номер.

 $\frac{1-\mu_{\text{max}}}{\sqrt{2}}$ Однофазный трансформатор и выпрямитель

Трехфазный трансформатор и выпрямитель

**MMA** Аппарат предназначен для ручной дуговой сварки покрытым штучным электродом

**TIG** Аппарат предназначен для аргонодуговой сварки неплавящимся вольфрамовым электродом

**U0.** Напряжение холостого хода.

**X.** Период включения (ПВ%) сварочного аппарата.

Период включения подразумевает время из 10-ти минутного цикла сварки, при котором аппарат может работать без включения термостатической защиты (без перегрева)

**Up.** Напряжение разряда высокочастотного осциллятора

**I2.** Сварочный ток

**U2.** Сварочное напряжение

**U1.** Напряжение сети питания.

**3~ 50/60Hz** Трехфазная сеть питания с частотой 50 или 60 Гц.

**I1 Max** Максимальный потребляемый ток при максимальных значениях сварочного тока и напряжения.

**I1 eff** Максимальное значения сварочного тока при 100% ПВ.

**IP23S** IP-класс защищенности аппарата. Цифра 3 означает возможность применения оборудования на открытом воздухе при определенных условиях.

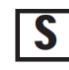

Подходит для применения в высокоопасных средах.

Внимание: Оборудование спроектировано для применения в средах класса загрязненности 3 (согласно норм IEC 60664).

#### **2.3.1 Защита от перегрева.**

В случае нагрева силовой части аппарата до высоких температур, срабатывает термостат, отключающий выходную мощность. При таком условии, вентилятор

охлаждения продолжает свою работу, на дисплее A появляется надпись Err. 74 (Ошибка номер 74).

#### **2.3.2. Генераторы переменного тока.**

Характеристики совместимого генератора переменного тока: мощность не менее 8 кВА, напряжение переменного тока не выше 260 В.

# <span id="page-7-0"></span>**3. Условия эксплуатации**

Диапазоны температур:

- эксплуатация от -10°C до +40°C

- транспортировка и хранение на складе от -20°C до 55°C

Относительная влажность:

До 50% при +40 °C

До 90% при +20 °C

Высота над уровнем моря:

До 1000 м

Условия состояния окружающего воздуха:

- без чрезмерного содержания пыли и грязи
- без содержания кислот
- без содержания коррозионно-активных газов

Наклон аппарата к горизонтали до 10%

## <span id="page-7-1"></span>**4. Установка и пуско-наладочные работы**

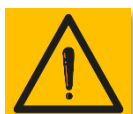

#### **Внимание!**

Подключение потребителей высокой мощности к сети питания должно соответствовать локальным нормам и правилам. Убедитесь, что напряжение сети питания соответствует требуемому, указанному на шильдике сварочного аппарата.

Требуется установить сетевую вилку достаточной мощности (см. I1 на шильдике аппарата) для обеспечения бесперебойного питания сварочного аппарата электричеством. Убедитесь, чтобы желто-зеленый кабель заземления

Необходимо убедиться, что сетевое напряжение совпадает с указанным на шильдике сварочного аппарата. При установке силовой вилки питания необходимо убедиться, что токовый номинал вилки достаточен, желто-зеленый кабель подключен к заземлению. Автоматический выключатель (автомат) по номиналу должен подходить к максимальному потребляемому току аппаратом из сети (I1).

Не рекомендуется применять сетевые удлинители более 30 м.

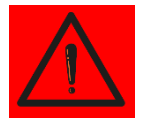

Внимание! Использовать сварочный аппарат без заземления чревато серьезными повреждениями персонала. Эксплуатация без заземляющего контура запрещена!

Производитель снимает с себя любую ответственность за последствия использования аппарата в разрез с настоящим руководством по эксплуатации.

Заметка: при переводе сетевого выключателя в положение "0" (ВЫКЛ), на дисплее аппарата появляется надпись Power Off. Дождитесь пока эта надпись пропадет для повторного включения аппарата. В случае быстрого повторного включения аппарата при горящей надписи Power Off, запуск аппарата может быть неуспешным.

- Перед транспортировкой оборудования по цеху, требуется отключить его от сети питания
- Для погрузочно-разгрузочных работ рекомендуется использовать вилочный погрузчик. Обратите внимание на то, что вилы погрузчика должны находиться по центру тяжести сварочного аппарата во избежание его падения
- Источник питания должен быть расположен в цеху или на строительной площадке таким образов, чтобы был обеспечена беспрепятственная циркуляция воздуха внутри аппарата, рекомендуется при возможности эксплуатировать аппарат в незагрязненных местах для минимизации втягивания пыли и грязи внутрь аппарата.
- Сборка и пуско-наладка оборудования должна осуществляться только профессиональными сотрудниками.
- Все сварочные аппараты укомплектованы тележками, установите передние и задние транспортировочные колеса (см. изображение fig. 2)

#### <span id="page-8-0"></span>**4.1. Подключение к генератору переменного тока.**

Сварочные аппараты Cebora WIN TIG могут быть подключены к генераторам переменного тока. В таблице представлены рекомендации по мощности генератора.

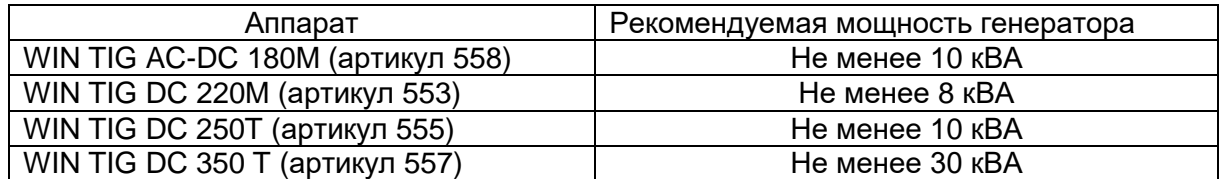

# <span id="page-9-0"></span>**4.2. Описание сварочного аппарата**

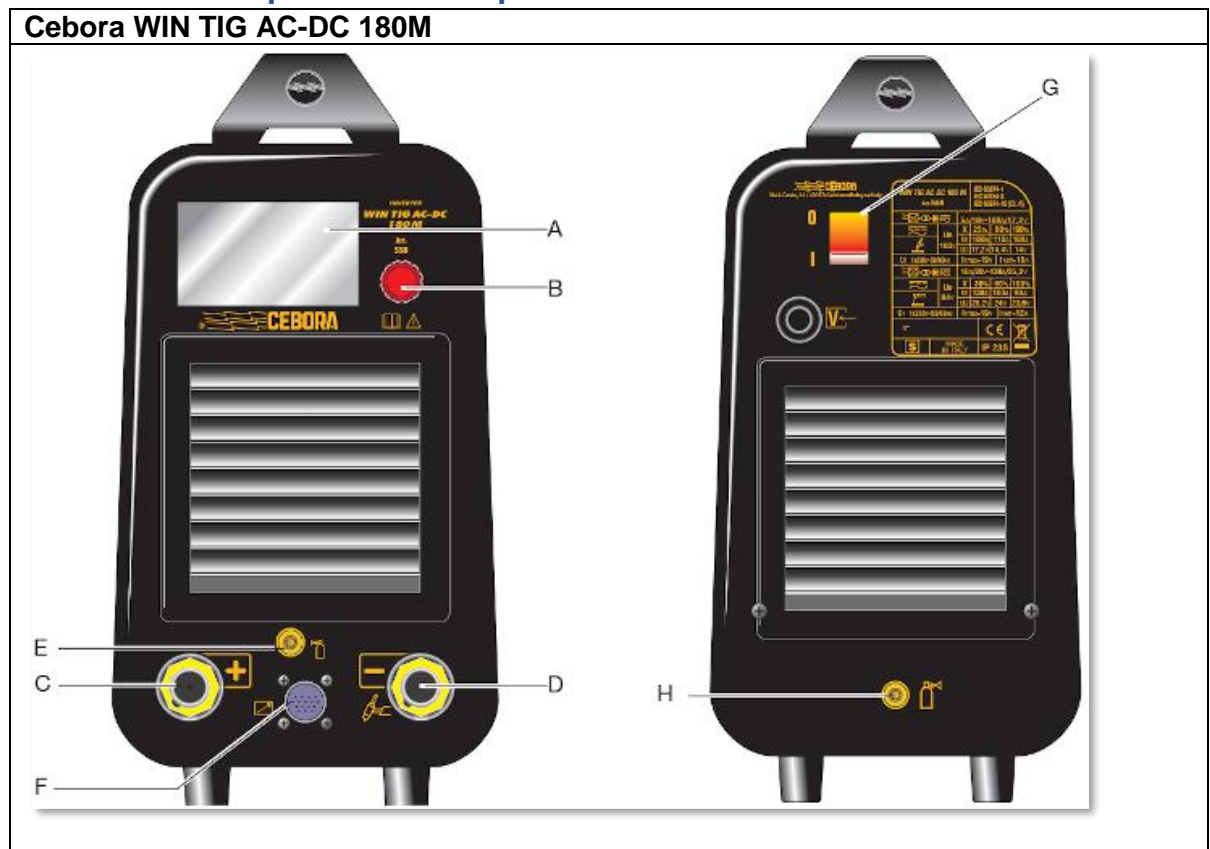

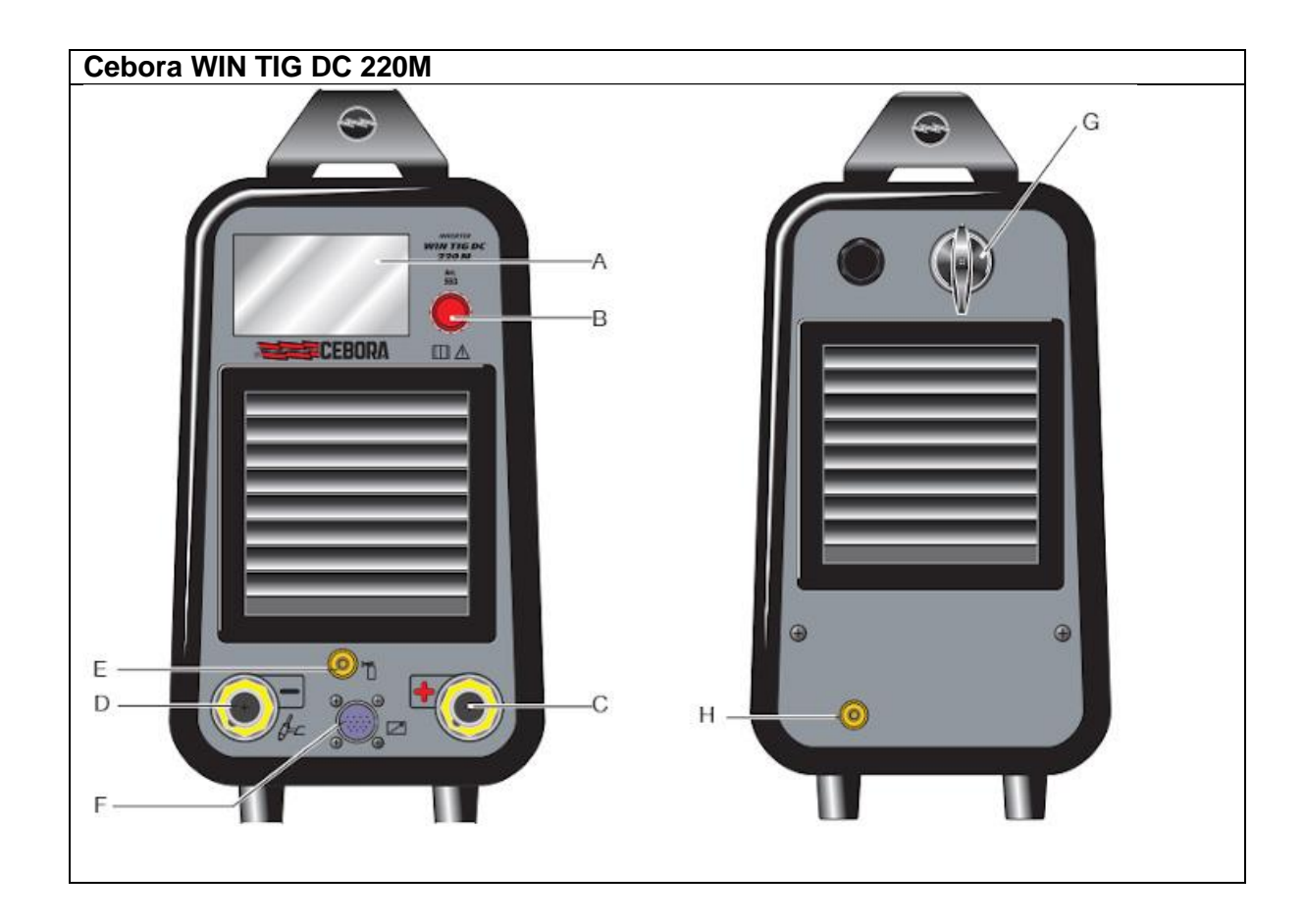

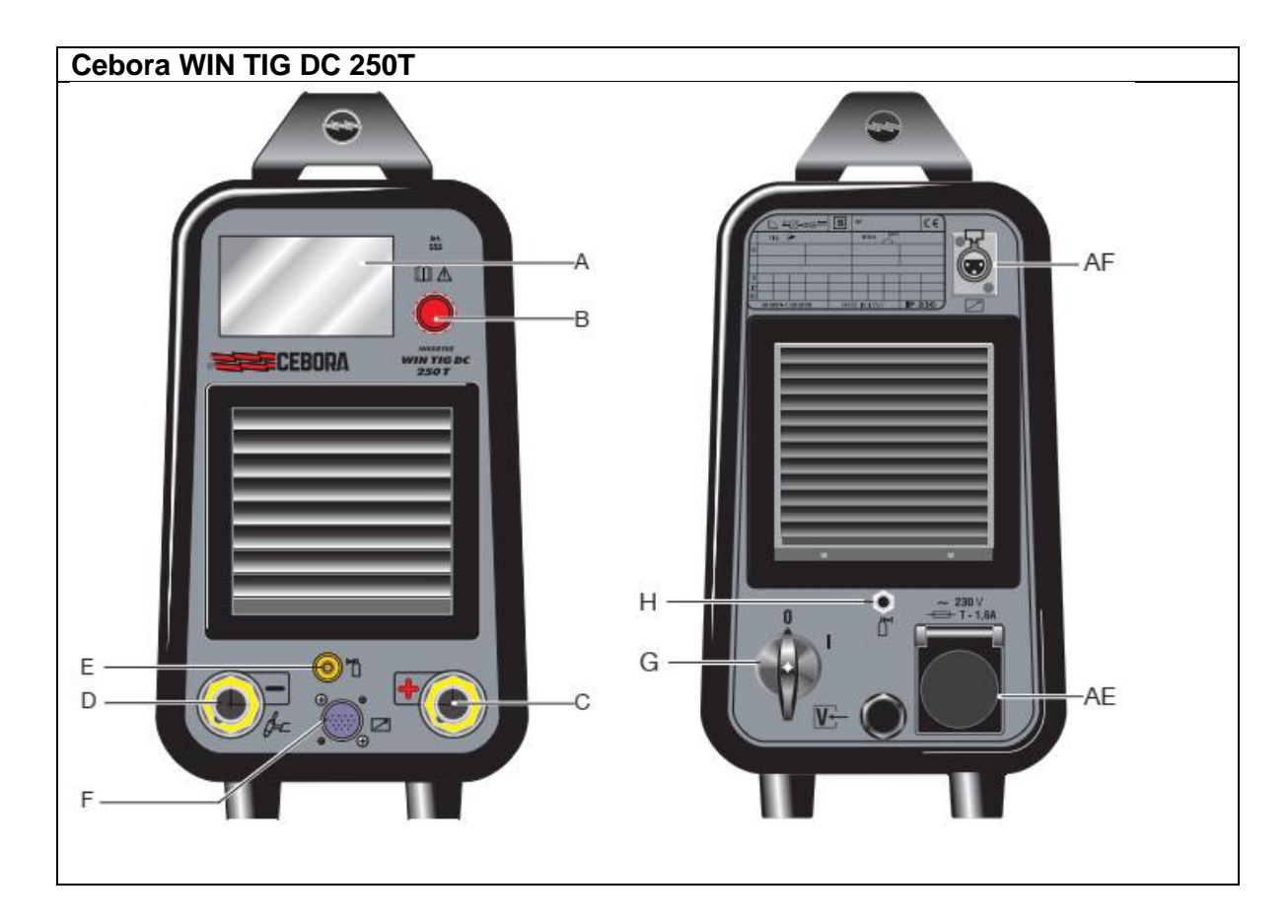

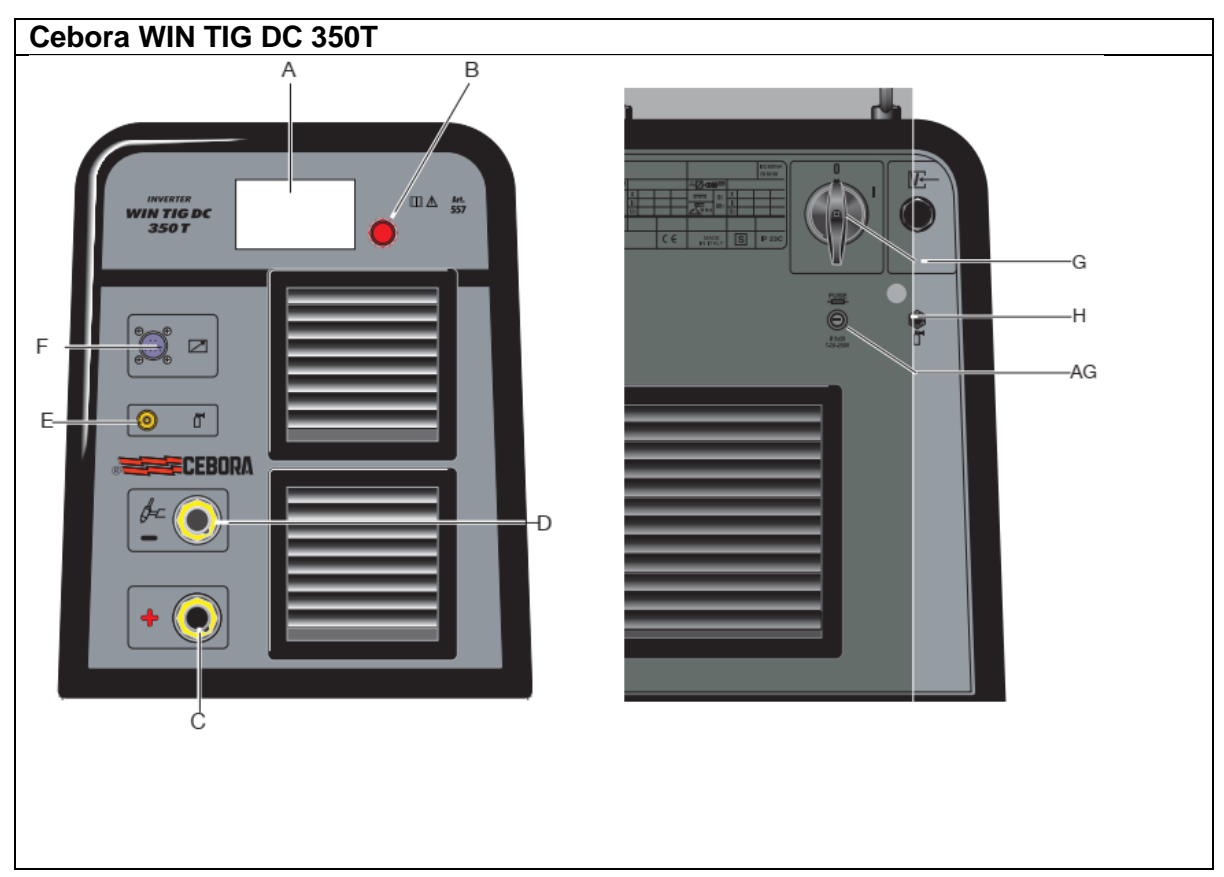

#### **A** – Дисплей управления

**B** – Энкодер управления сварочным аппаратом

Функционал энкодера управления B:

1) Настройка параметра: поворотом энкодера.

2) Выбор и активация настройки параметра: выбор – поворотом, быстрое нажатие и отпускание энкодера – зайти в параметр для настройки.

3) Возврат в главное меню аппарата: необходимо удерживать энкодер в нажатом состоянии более 0,7 сек и отпустить энкодер после выхода в основное меню.

**C** - Силовой сварочный разъем для подключения кабеля с зажимом на изделие.

**D** – Силовой сварочный разъем для подключения сварочного кабеля горелки.

**E** – Разъем подключения газового шланга сварочной горелки (гайка G1/4)

**F** - 10-ти контактный разъем для подключения:

- 1) Сварочной педали
- 2) Кабеля управления кнопки горелки
- 3) Кабеля управления сварочной горелки с потенциометром (5 kОм)

4) Кабеля управления сварочной горелки с кнопками регулировки тока вверх/вниз, +/-.

**G** – Сетевой выключатель сварочного аппарата для включения и выключения

**H** – Разъем подключения газового шланга к сварочному аппарату

**AE** – Разъем подключения питания блока жидкостного охлаждения, максимальная потребляемая мощность 360 Вт

**AF** – 3-Pin разъем подключения кабеля управления блока жидкостного охлаждения

**AG** – Держатель предохранителя розетки питания блока жидкостного охлаждения (2А, 250В)

# <span id="page-11-0"></span>**5. Описание работы дисплея**

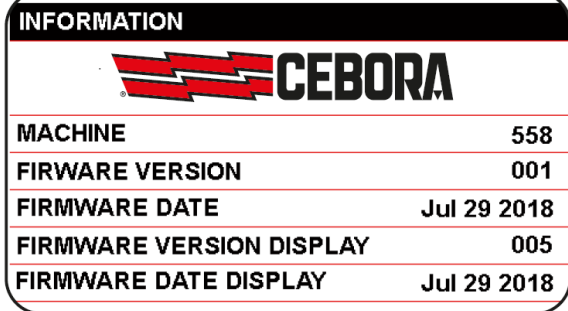

производить сварочные работы.

После включения сварочного аппарата на дисплее на 5 секунд появляется информация о сварочном аппарате, включающая артикульный номер аппарата, версии программного обеспечения аппарата, дисплея.

Далее на дисплее появляется изображение основного меню аппарата. После загрузки основного меню аппарата, можно настраивать сварочный ток вращением энкодера B и

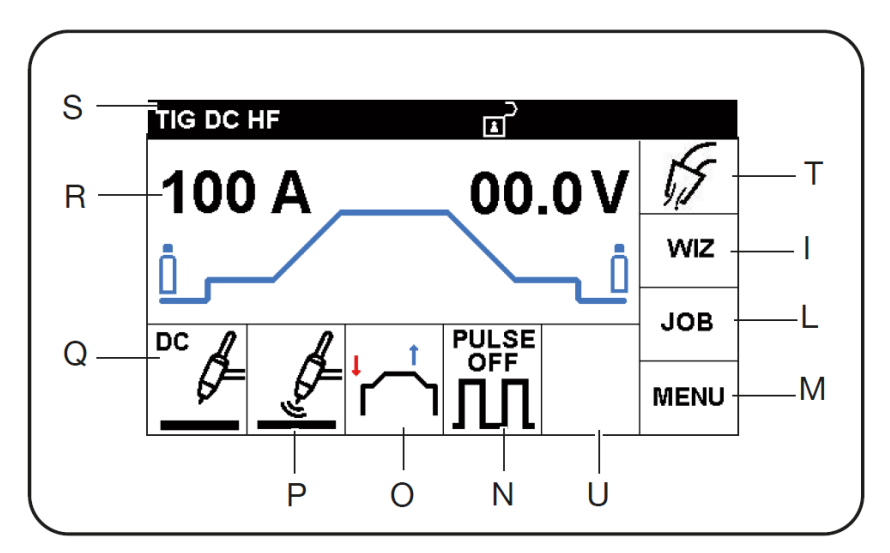

Как видно на дисплее, он поделен на блоки. Каждый блок отвечает за определенные настройки. Для выбора блока:

- необходимо нажать на энкодер, после этого появится красная рамка вокруг блока
- вращением энкодера выбирается необходимый блок
- коротким нажатием на энкодер осуществляется вход в блок для настройки
- последний выбранный параметр подсвечивается зеленым и вокруг него горит красная рамка.

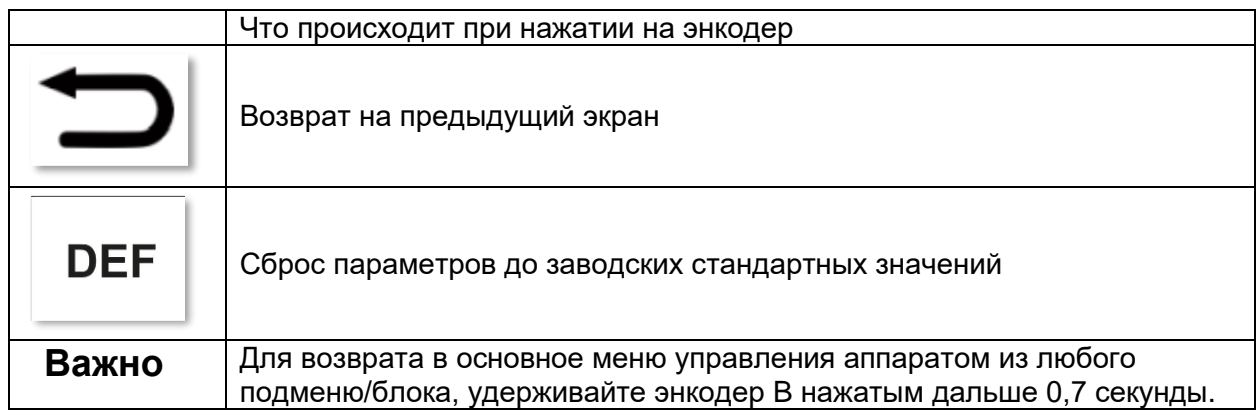

#### **5.1. Строка состояния. Блок S.**

Указание на режим работы аппарата находится в верхней части дисплея.

Информационный блок суммарно отражает все настройки аппарата.

#### **5.2. Блок I. Функция быстрой настройки параметров сварки WIZ.**

При выборе данного блока доступны быстрые настройки сварочного аппарата. См. раздел 7.1.

# <span id="page-13-0"></span>**6. Процесс аргонодуговой сварки TIG.**

**TIG DC HF** пĒ 00.0V 100 A **WIZ JOB PULSE OFF MENU** 

<span id="page-13-1"></span>**6.1 Выбор режима сварки. Блок Q.**

Установите красную рамку на блок Q и подтвердите выбор, нажатием на энкодер.

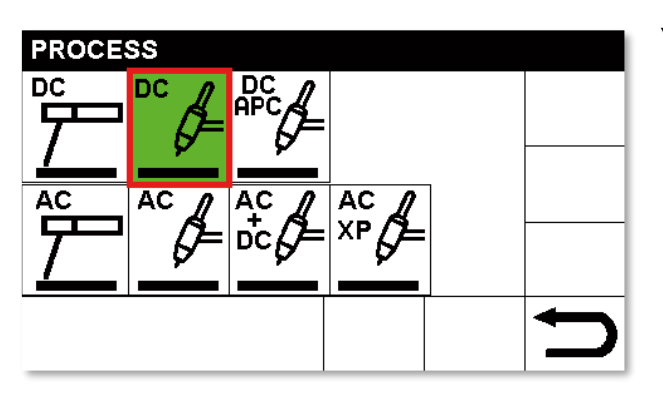

Установите красную рамку на необходимый режим и подтвердите выбор, нажатием на энкодер. Режим, используемый в настоящий момент подсвечен зеленым цветом.

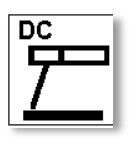

Режим ручной дуговой сварки покрытым штучным электродом на постоянном токе.

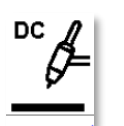

Режим аргонодуговой сварки на постоянном ток

Специальный режим аргонодуговой сварки TIG DC APC (Active Power Control) (см. раздел 15 настоящего руководства по эксплуатации).

Данный режим сохраняет мощность и концентрацию дуги, независимо от ее длины. Режим позволяет получить равномерное формирование металла шва,

независимо от длины дуги (нивелирует нестабильность удержания расстояния от вольфрамового электрода до свариваемого изделия).

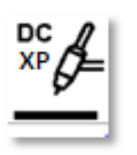

Специальный режим аргонодуговой сварки TIG DC XP (DC eXtra Power) (см. раздел 16 настоящего руководства по эксплуатации)

Данный режим позволяет реализовать процесс сварки на постоянном токе импульсной дугой высокой частоты (11-12 кГц, зависит от версии ПО

аппарата), что особенно актуально при сварке изделий малых толщин (до 1,0 мм) без коробления и чрезмерного тепловложения.

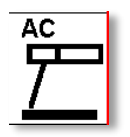

Режим ручной дуговой сварки покрытым штучным электродом на переменном токе. (см. раздел 13 данного руководства по эксплуатации). Ручная дуговая сварка на переменном токе применяется для сварки намагниченных сталей во избежание эффекта магнитного дутья сварочной дуги. Обратите внимание на

то, что процесс сварки на переменном токе снизит глубину проплавления в сравнении со сваркой на обратной полярности («+» на электроде).

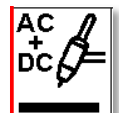

Специальный режим аргонодуговой сварки TIG AC + DC (TIG MIX) (см. раздел 16 данного руководства по эксплуатации)

Для подробного описания настроек см. раздел 8.3 данного руководства по эксплуатации.

Данный режим сварки позволяет чередовать полупериод переменного тока (AC, для очистки от оксидной пленки с поверхности свариваемого изделия) с постоянным током (DC-, для большего проплавления, большей скорости сварки и меньшей деформацией, нежели на режиме с полным периодом AC).

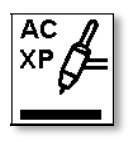

Специальный режим аргонодуговой сварки AC XP (eXtra Power) (см. раздел 16 данного руководства по эксплуатации) Для подробного описания настроек см. раздел 8.3 данного руководства по эксплуатации.

Данный режим сварки позволяет регулировать одновременно значение положительной составляющей переменного тока (отвечает за очистку от оксидных пленок) и отрицательной составляющей переменного тока, отвечающей за проплавление. Режим применим, к примеру, в сварке наружных углов тонкостенных изделий из алюминия при установленной отрицательной составляющей на максимальном значении.

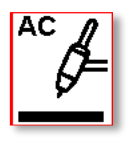

Режим аргонодуговой сварки на переменном токе TIG AC. (см. раздел 16 данного руководства по эксплуатации) Для подробного описания настроек см. раздел 8.3 данного руководства по эксплуатации.

Сварка происходит на переменном токе с квадратной формой волны, обеспечивающей отличную очистку от оксидных пленок при сварке алюминиевых сплавов и достойную скорость сварки. Допустимо применение на всем диапазоне свариваемых толщин.

## <span id="page-14-0"></span>**6.1.1. Режим TIG DC APC (Active Power Control).**

Данный режим сохраняет мощность и концентрацию дуги, независимо от ее длины. Режим позволяет получить равномерное формирование металла шва, независимо от длины дуги (нивелирует нестабильность удержания расстояния от вольфрамового электрода до свариваемого изделия).

Доступная настройка: Амплитуда изменения сварочного тока в зависимости от сварочного напряжения (длины дуги).

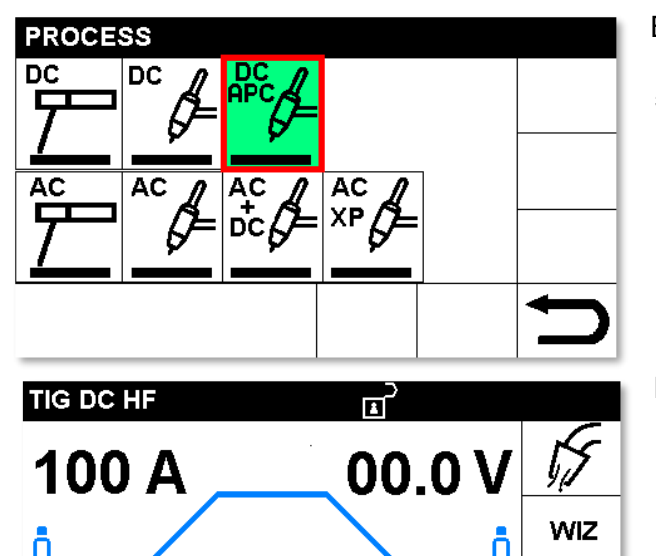

Выберите режим сварки DC APC (описание в п. 5 настоящего руководства по эксплуатации).

Наведите красную рамку на блок APC, нажмите на энкодер.

Установите требуемое значение и нажмите на энкодер для подтверждения.

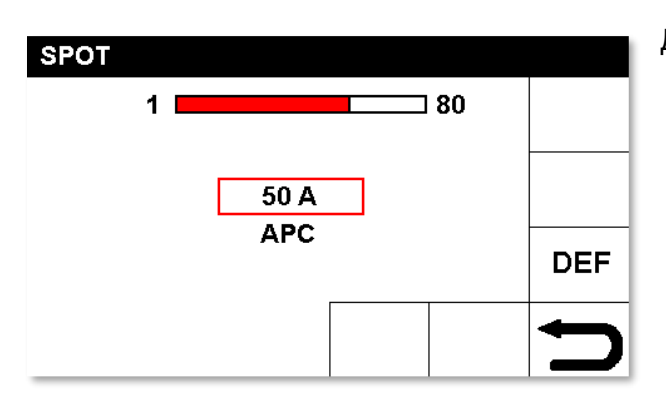

Для возврата в основное меню аппарата, зажмите энкодер и удерживайте его в нажатом состоянии на время не менее 0,7 сек.

## <span id="page-15-0"></span>**6.1.2. Специальный режим сварки TIG DC XP**

Специальный режим аргонодуговой сварки TIG DC XP (DC eXtra Power) (см. раздел 16 настоящего руководства по эксплуатации)

**JOB** 

**MENU** 

Данный режим позволяет реализовать процесс сварки на постоянном токе импульсной дугой высокой частоты (11-12 кГц, зависит от версии ПО аппарата), что особенно актуально при сварке изделий малых толщин (до 1,0 мм) без коробления и чрезмерного тепловложения.

При выборе данного режима, доступна только настройка сварочного тока в диапазоне от 5 до 135А.

При выборе **PULSE ON XP** (Режим PULSE XP Включен) специальный режим сварки импульсной дугой включен. (в аппаратах до 2019 г.в.)

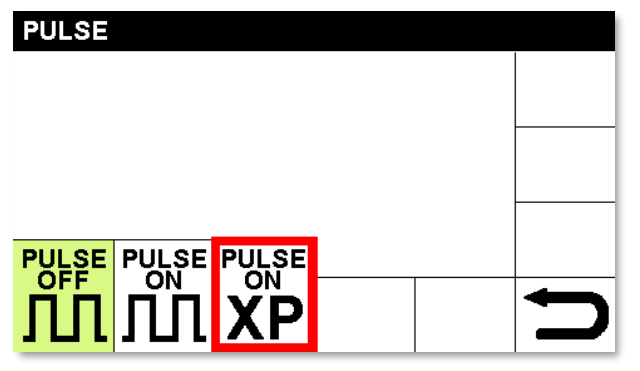

В аппаратах после 2019 г.в. выбор режима сварки TIG DC XP вынесен отдельно, см. раздел 5 настоящего руководства по эксплуатации.

Для возврата в основное меню, зажмите энкодер и удерживайте его на время не менее 0,7 сек.

# <span id="page-16-0"></span>**6.2. Варианты поджига дуги. Блок P.**

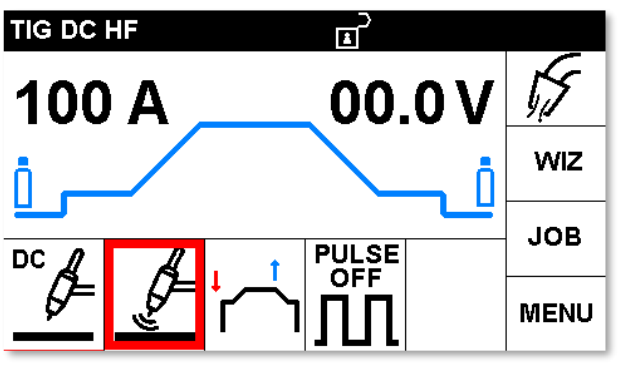

Наведите красную рамку на блок P и подтвердите выбор, нажатием на энкодер.

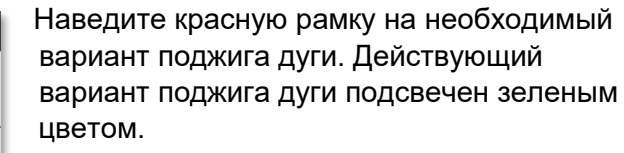

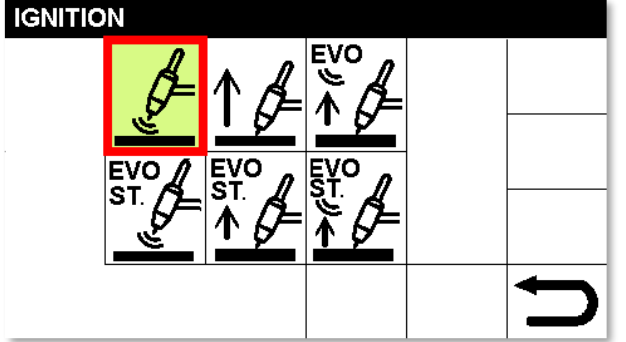

**Режим HF.** (Бесконтактный высокочастотный (ВЧ) поджиг).

Алгоритм возбуждения дуги: на расстоянии 2-4 мм от изделия высоковольтный/высокочастотный разряд пробивает воздушный промежуток между кончиком вольфрамового электрода и изделием.

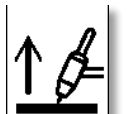

**Режим LIFT TIG.** (Поджиг дуги точечным касанием).

Алгоритм возбуждения дуги: касание вольфрамовым электродом изделия, нажатие кнопки горелки, поднятие электрода.

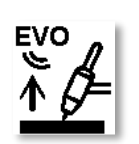

**Режим EVO LIFT.** (Поджиг дуги точечным касанием с ВЧ поджигом).

Алгоритм возбуждения дуги: вольфрамовым электродом изделия, нажатие кнопки горелки, поднятие электрода. При поднятии электрода происходит мгновенный пробой воздушного промежутка высокочастотным осциллятором.

Применимость: производство прихваток с высокой точностью, к примеру, при сварке тонколистовых изделий.

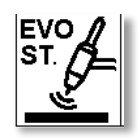

**Режим EVO START.** (Бесконтактный ВЧ поджиг с возможностью настройки времени действия функции EVO START)

Суть функции EVO START заключается в том, что во время поджига дуги включается и действует заданное время импульсный режим, который

позволяет при старте получить более эффективную смачиваемость свариваемых кромок, не отжигая их. При чем частота импульса зависит от установленного значения сварочного тока и подстраивается аппаратом автоматически.

Данная функция особенно эффективна, к примеру, при начале сварки тонколистовой нержавеющей стали встык, EVO START позволяет сразу получить единую сварочную ванну из двух кромок.

Алгоритм возбуждения дуги: на расстоянии 2-4 мм от изделия высоковольтный/высокочастотный разряд пробивает воздушный промежуток между кончиком вольфрамового электрода и изделием, работа режима EVO START на протяжении установленного времени.

Продолжительность времени действия функции EVO START регулируется из в основном окне настроек при выборе параметра EVO ST.

Подробное описание настройки EVO START см. в разделе 14 настоящего руководства по эксплуатации.

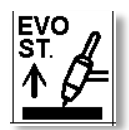

**Режим EVO START при типе поджига LIFT TIG** (Поджиг дуги точечным касанием вольфрамовым электродом изделия с возможностью настройки времени действия функции EVO START).

Алгоритм возбуждения дуги: вольфрамовым электродом изделия, нажатие кнопки горелки, поднятие электрода, работа режима EVO START на протяжении установленного времени.

Подробное описание настройки EVO START см. в разделе 14 настоящего руководства по эксплуатации.

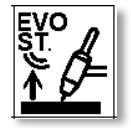

**Режим EVO START при типе поджига EVO LIFT** (Поджиг дуги точечным касанием с ВЧ поджигом с возможностью настройки времени действия функции EVO START)

Алгоритм возбуждения дуги: вольфрамовым электродом изделия, нажатие кнопки горелки, поднятие электрода. При поднятии электрода происходит мгновенный пробой воздушного промежутка высокочастотным осциллятором, работа режима EVO START на протяжении установленного времени.

Подробное описание настройки EVO START см. в разделе 14 настоящего руководства по эксплуатации.

# <span id="page-18-0"></span>**6.3. Настройка режима EVO START**

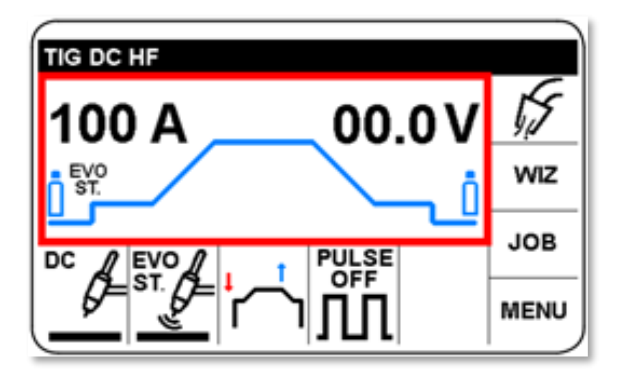

режим настройки параметров EVO START.

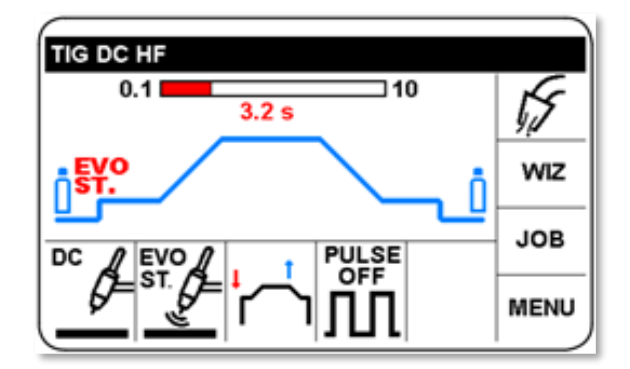

При выборе режима поджига дуги EVO START, на циклограмме появляется обозначение "EVO ST.".

Для настройки продолжительности действия функции EVO START, вращением энкодера наведите красную рамку на основной блок циклограммы, нажмите на энкодер, наведите курсор на надпись EVO ST. вращением энкодера, нажмите на энкодер для входа в

В режиме EVO START настраивается продолжительность действия импульса старта.

Установите необходимое значение вращением энкодера, нажмите на энкодер для подтверждения.

#### <span id="page-18-1"></span>**6.4. Режимы работы кнопки горелки. Блок O.**

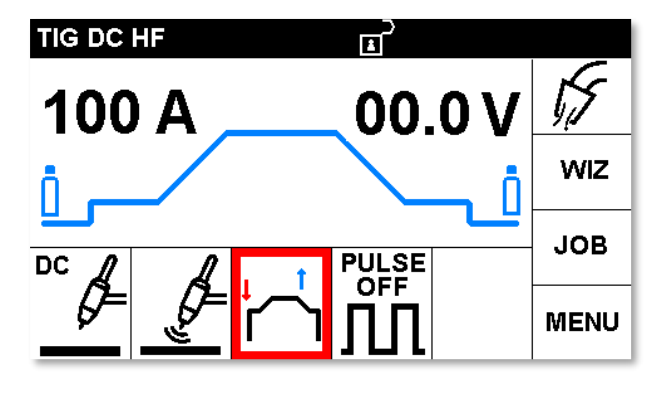

**START** 

Наведите красную рамку на блок O и подтвердите выбор, нажатием на энкодер.

Наведите красную рамку на необходимый вариант работы кнопки горелки. Действующий вариант работы кнопки горелки подсвечен зеленым цветом.

Комментарий: красная стрелка обозначает нажатие на кнопку горелки.

#### <span id="page-19-0"></span>**6.4.1. Режим 2Т. Двухтактный режим работы кнопки горелки.**

При нажатии на кнопку горелки происходит поджиг дуги, при отпускании кнопки горелки происходит алгоритм окончания процесса сварки.

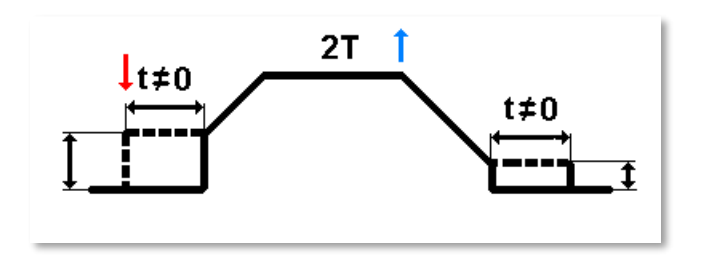

#### <span id="page-19-1"></span>**6.4.2. Режим 4T. Четырехтактный режим работы кнопки горелки.**

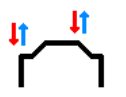

При нажатии на кнопку горелки происходит поджиг дуги, при отпускании кнопки горелки процесс сварки продолжается. При нажатии и отпускании кнопки горелки, происходит алгоритм окончания процесса сварки.

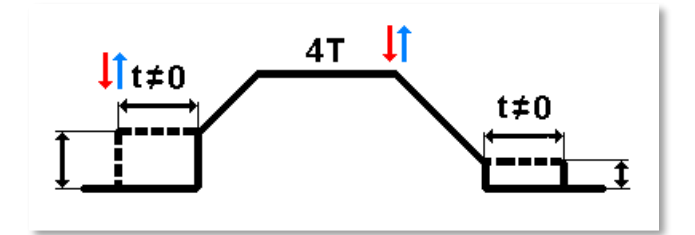

#### **6.4.3. Режим 3L (режим тройного уровня)**

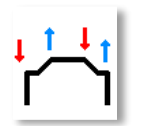

<span id="page-19-2"></span>При нажатии кнопки горелки поджиг дуги. При отпускании кнопки горелки процесс сварки продолжается. При повторном нажатии и удержании кнопки горелки происходит спад сварочного тока. При отпускании кнопки горелки

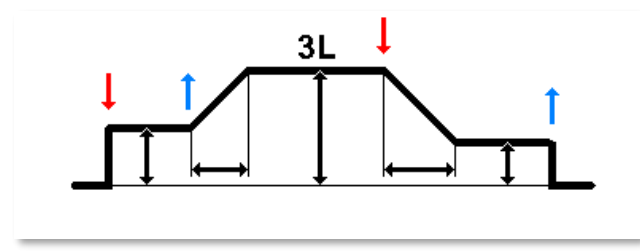

происходит гашение дуги.

#### <span id="page-19-3"></span>**5.4.4. Режим 4L (режим четверного уровня).**

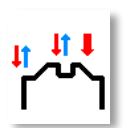

В этом режиме сварщик может спускаться со значения рабочего сварочного тока до второстепенного тока, чередуя их в необходимой пропорции. При нажатии кнопки горелки происходит поджиг дуги. При отпускании кнопки горелки процесс сварки продолжается.

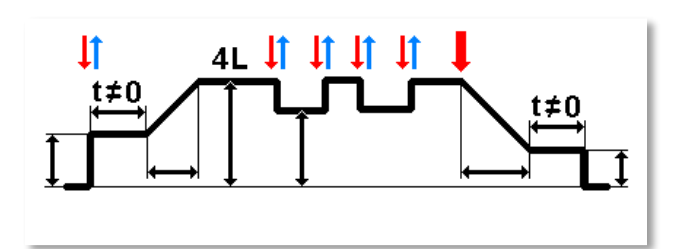

При повторном нажатии и быстром отпускании кнопки горелки происходит переход сварочного тока на более низкий уровень.

При повторном нажатии и быстром отпускании кнопки горелки происходит переход сварочного тока обратно на высокий уровень.

Данный символ означает необходимость удержания кнопки горелки на время более 0,7 сек, чтобы завершить процесс сварки.

<span id="page-20-0"></span>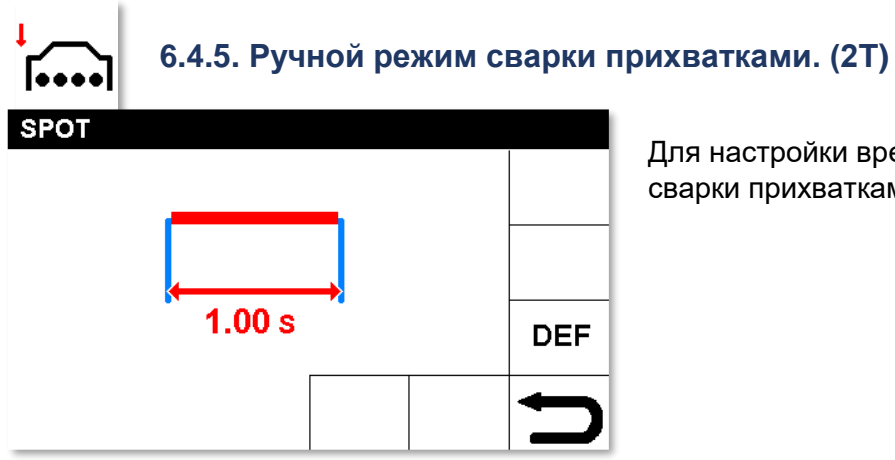

Для настройки времени действия тока для сварки прихватками, нажмите на энкодер B.

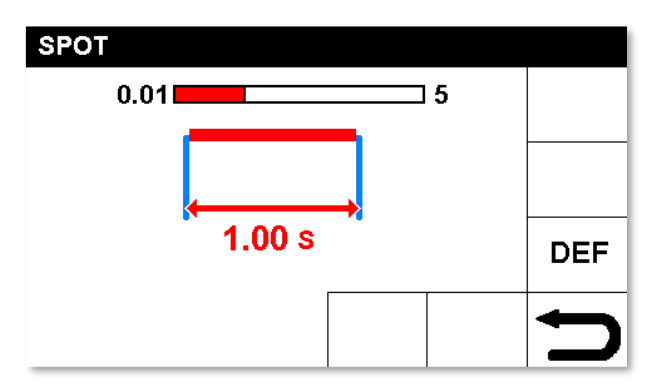

Установите необходимое время действия тока прихватки. Далее зажмите и удерживайте энкодер для выхода на основной экран установки значения сварочного тока.

Нажмите на кнопку горелки для поджига дуги, не отпускайте ее, процесс сварки прекратится по истечению установленного времени.

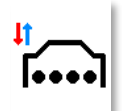

#### <span id="page-20-1"></span>**6.4.6. 4Т режим сварки прихватками.**

Настройки тока и времени действия тока прихватки устанавливаются так же, как и в режиме Spot 2T

Нажмите на кнопку горелки для поджига дуги и отпустите ее, процесс сварки прекратится по истечению установленного времени.

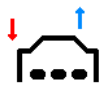

#### <span id="page-20-2"></span>**6.4.7. Ручная настройка времени паузы при сварке прихватками**

Настройки идентичны режиму Spot 2T, но в данном режиме сварщик нажимает и отпускает кнопку горелки. Режим чередует время сварки и время паузы. Режим применяется для изготовления эстетически приятных сварных швов в случае

невозможности производства сплошного шва.

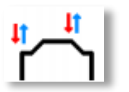

**TIG DC HF** 

<span id="page-21-0"></span>Суть функции такая же как в п. 5.4.7. с алгоритмом работы кнопки как в п. 5.4.6.

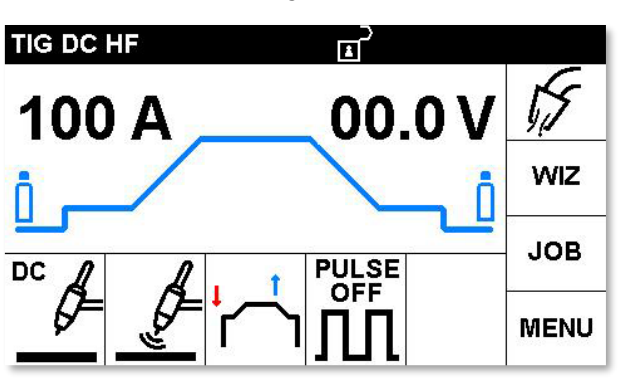

 $0.05 s$ 

#### <span id="page-21-1"></span>**6.5. Настройка функций сварочного аппарата. Блок R.**

 $\overline{1}$ 

PULSE<br>OFF

Ñ

**DEF** 

Находясь в основном меню дисплея, выберите блок R для доступа к настройке параметров, описанных в таблице 1.

Для примера алгоритма настройки: Предварительная продувка газом перед сваркой. (Pre-Gas Time)

Выберите необходимый для настройки параметр. Выбранный параметр подсвечивается красным цветом.

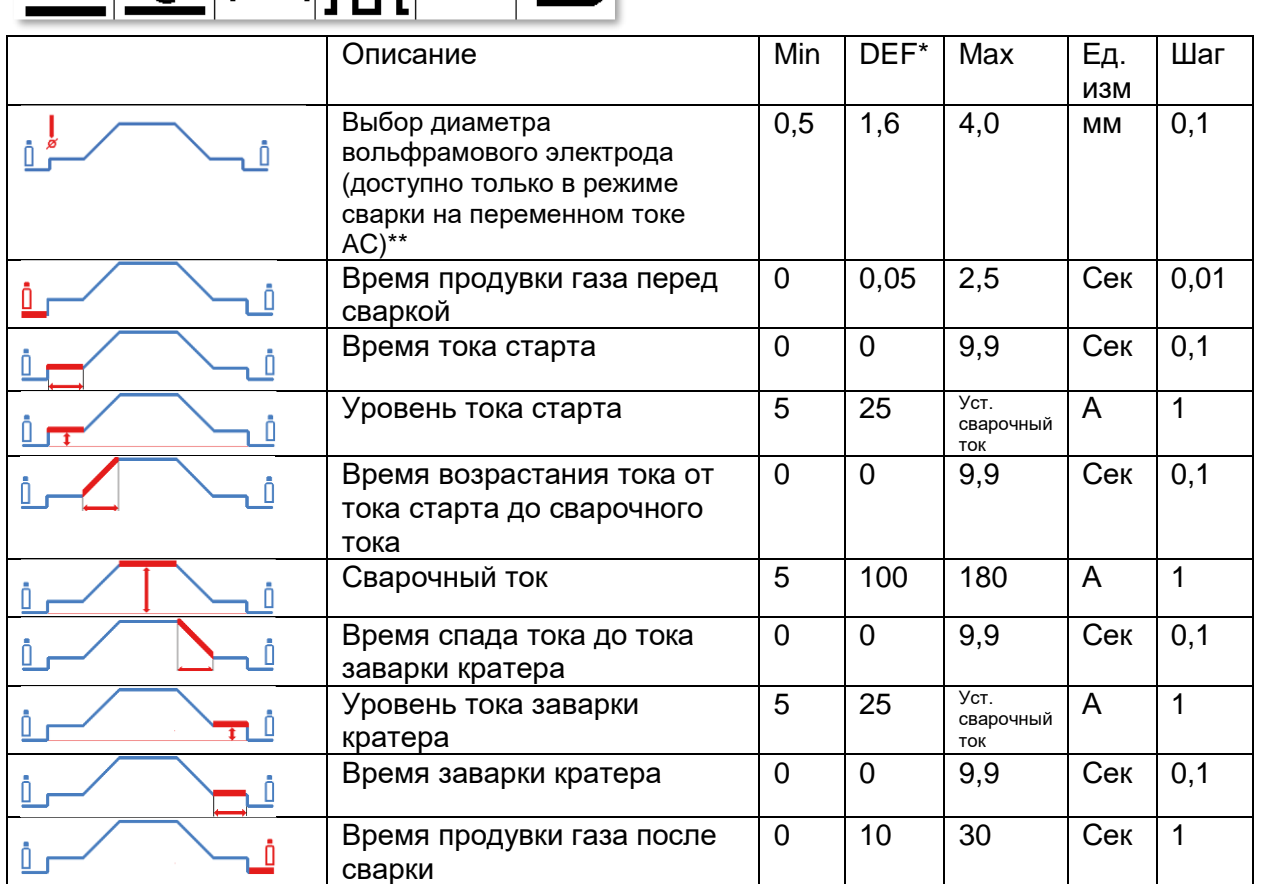

\*DEF (Default) – стандартные заводские значения.

\*\* Настройка влияет на стабильность поджига. Шаг выбора диаметра 0.1 мм предназначен для тонкой подстройки под различное качество и тип электродов. При этом реальный диаметр вольфрамового электрода может отличаться от установленного в аппарате значения.

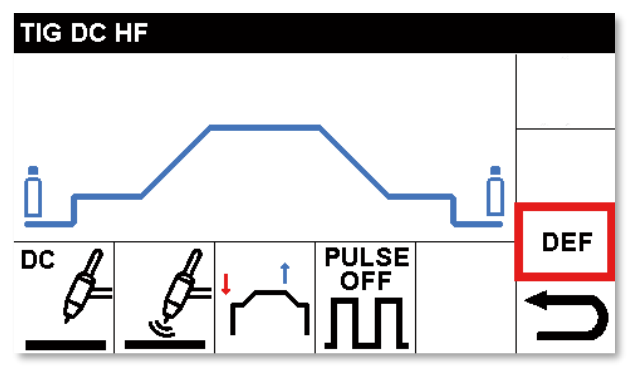

**6.5.1. Сброс параметров до заводских настроек (DEF).**

Для сброса параметров блока до заводских настроек установите красную рамку на блок DEF и подтвердите выбор, нажатием на энкодер.

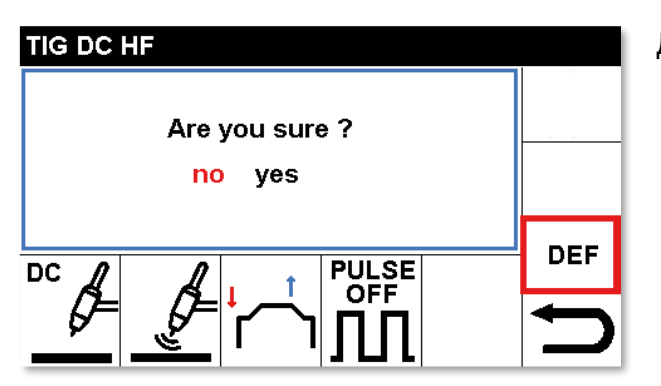

Для подтверждения сброса настроек, выберите YES (подсветится красным цветом) и нажмите на энкодер управления.

<span id="page-22-0"></span>**6.5.2. Сварка импульсной дугой.** (PULSE, блок N).

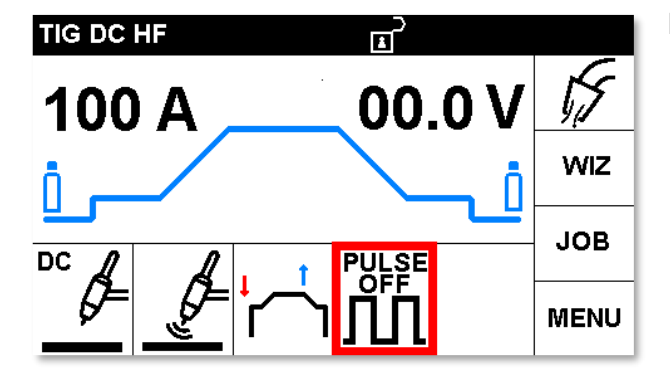

Наведите красную рамку на блок N, PULSE.

Нажмите на энкодер и выберите режим сварки импульсной дугой ВКЛ (PULSE ON) или ВЫКЛ (PULSE OFF).

<span id="page-23-0"></span>**6.5.3. Режим сварки импульсной дугой PULSE.**

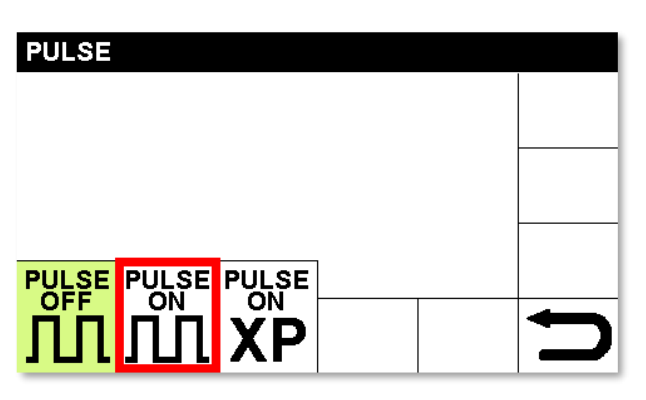

Наведите красную рамку на блок PULSE ON, нажмите на энкодер.

К настройке будут доступны параметры сварки импульсной дугой.

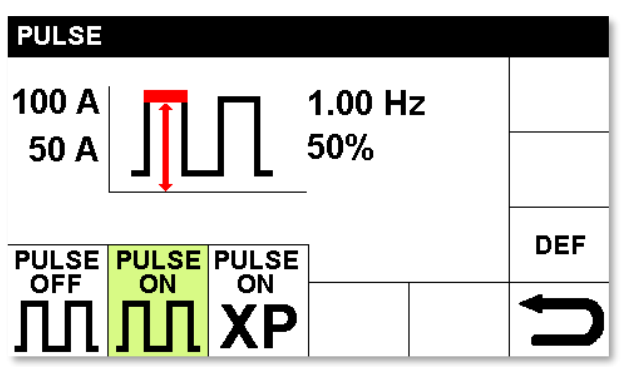

Параметр, настраиваемый в данный момент, подсвечен красным цветом.

Для настройки значения параметра вращайте энкодер, для подтверждения и перехода к настройке следующего параметра, нажмите на энкодер.

К настройке доступны следующие параметры:

Базовый ток

- Частота импульса
- Время действия пикового тока

Для возврата в основное меню, зажмите энкодер и удерживайте его на время не менее 0,7 сек.

Пределы регулировки и стандартные значения параметров представлены в таблице.

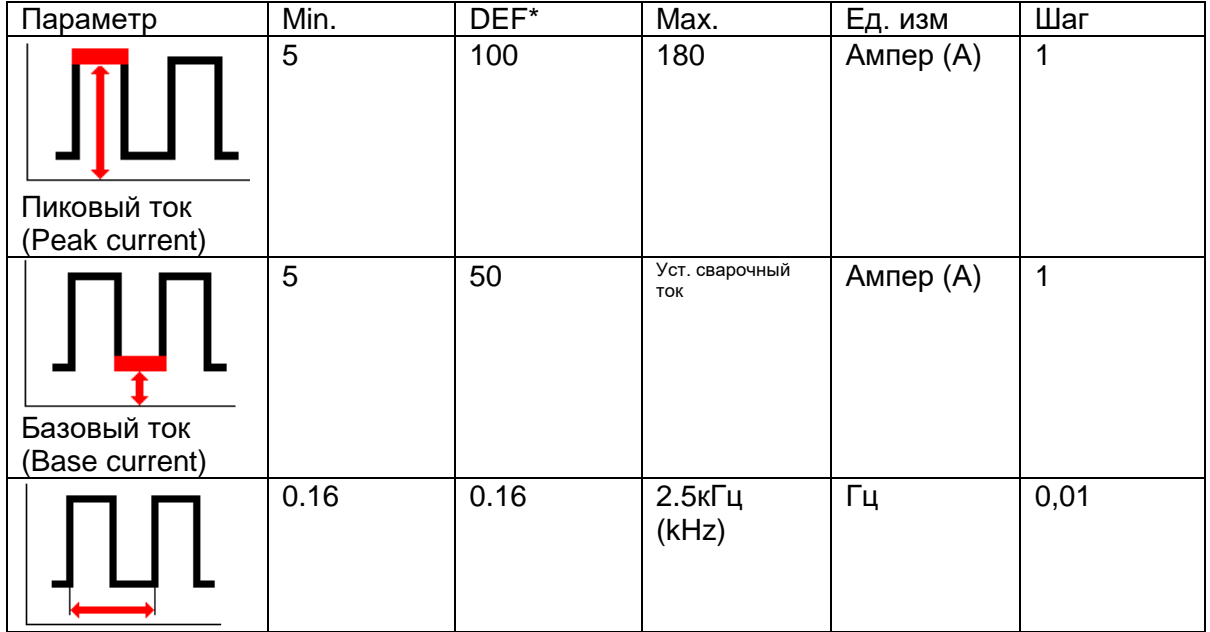

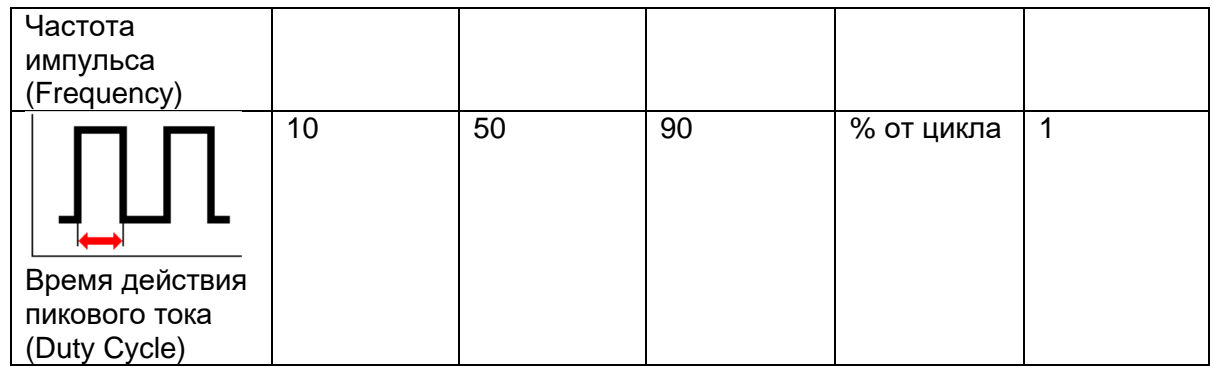

\*DEF (Default) – стандартные заводские значения.

#### <span id="page-24-0"></span>**6.5.4. Аргонодуговая сварка на переменном токе (AC) (только для модели WIN TIG AC-DC 180M)**

Режим сварки на переменном токе (AC) применяется, как правило, для алюминия и его сплавов. Суть процесса заключается в постоянной цикличной смене полярности.

В режиме сварки на переменном токе существует две полуволны: положительная составляющая и отрицательная составляющая.

Положительная составляющая отвечает за очистку поверхности свариваемого изделия из алюминия от тугоплавких оксидных пленок (эффект очистки), в то же самое время подплавляет вольфрамовый электрод, закругляя его кончик. Обратите внимание на то, что слишком большой баланс (слишком большая продолжительности действия положительной составляющей) может привести к чрезмерному оплавлению вольфрамового электрода и последующей нестабильности процесса сварки, при этом глубина проплавления может быть недостаточной.

Отрицательная составляющая отвечает за проплавление, одновременно охлаждая вольфрамовый электрод.

Очень важно выбрать правильный баланс соотношения между продолжительностью действия положительной и отрицательной составляющих.

Заводская установка баланса – 0 (Ноль).

#### <span id="page-24-1"></span>**6.6.1 Режим сварки на переменном токе (AC). Блок U.**

Выбор режима сварки на переменном токе производится в блоке Q. После этого в блоке U появится возможность настройки параметров сварки на переменном токе. См. Таблицу.

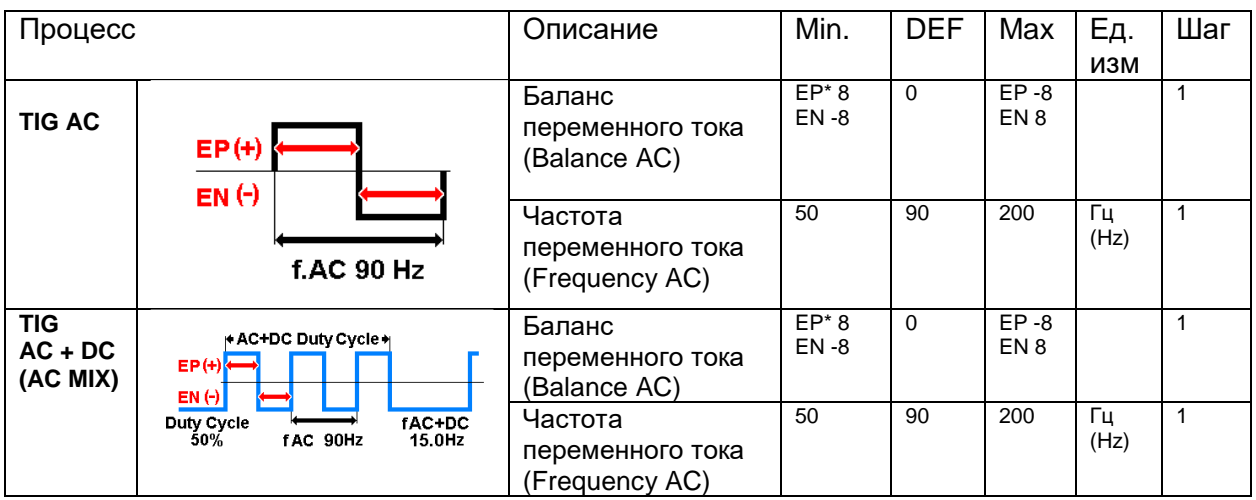

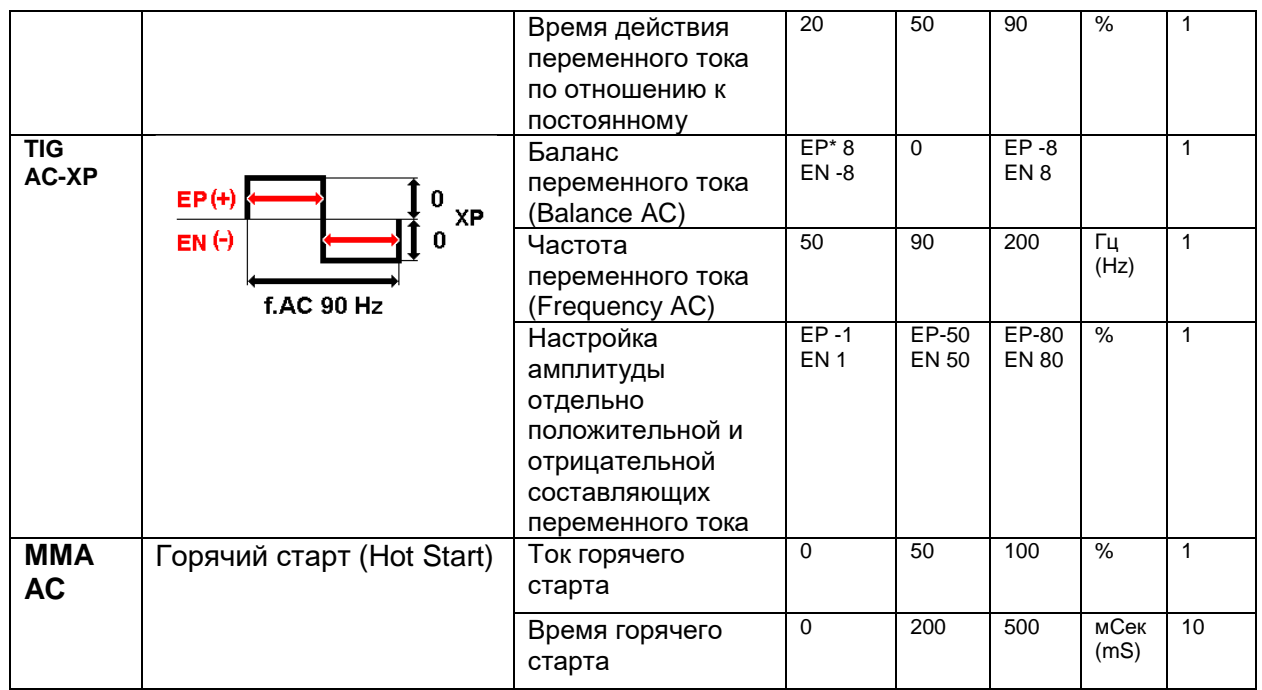

\*EP – положительная составляющая переменного тока, отвечающая за степень очистки от оксидной плёнки

EN – отрицательная составляющая переменного тока, отвечающая за глубину проплавления

\*DEF (Default) – стандартные заводские значения.

#### <span id="page-25-0"></span>**6.7. Аргонодуговая сварка на постоянном токе**

Все аппараты Cebora серии WIN TIG имеют режим TIG-сварки на постоянном токе (TIG DC): для сварки нержавеющей стали, углеродистой стали, медных сплавов и иных материалов.

Для реализации процесса:

- Подключите кабель с зажимом на изделие к «+» положительному силовому разъему (С) сварочного аппарата, закрепите зажим на изделие максимально близко к месту сварки, убедитесь, что у зажима имеется хороший электрический контакт с изделием
- Подключите сварочный разъем TIG-горелки к «-» отрицательному силовому разъему (D) сварочного аппарата
- Подключите разъем кабеля управления горелки к сварочному аппарату
- Подключите разъем газового шланга горелки к сварочному аппарату
- Подключите разъем газового шланга от баллона с защитным газом к сварочному аппарату, разъем E
- Включите сварочный аппарат
- Настройте необходимые параметры сварки
- Не дотрагивайтесь до электропроводящих разъемов сварочного аппарата
- Установите необходимый расход защитного газа (обычно 6 \* диаметр электрода)
- В случае использования газовой линзы в сварочной горелке, достаточно расхода газа из расчета 3 \* диаметр электрода
- Диаметр керамического сопла подбирается по необходимости, стандартный подход 4-6 \* диаметр электрода
- В качестве защитного газа применяется как правило 100% аргон (99,998% чистоты), но также могут применяться специальные смеси и иные газы
- При использовании гелия в качестве защитного газа (к примеру, для сварки медных сплавов), то расход защитного газа необходимо поднять до 10 \* диаметр электрода
- Как правило для процесса аргонодуговой сварки выбирается маска сварщика со степенью затемнения DIN 10 при сварке на токах до 75А, от DIN 11 при сварке на больших токах.

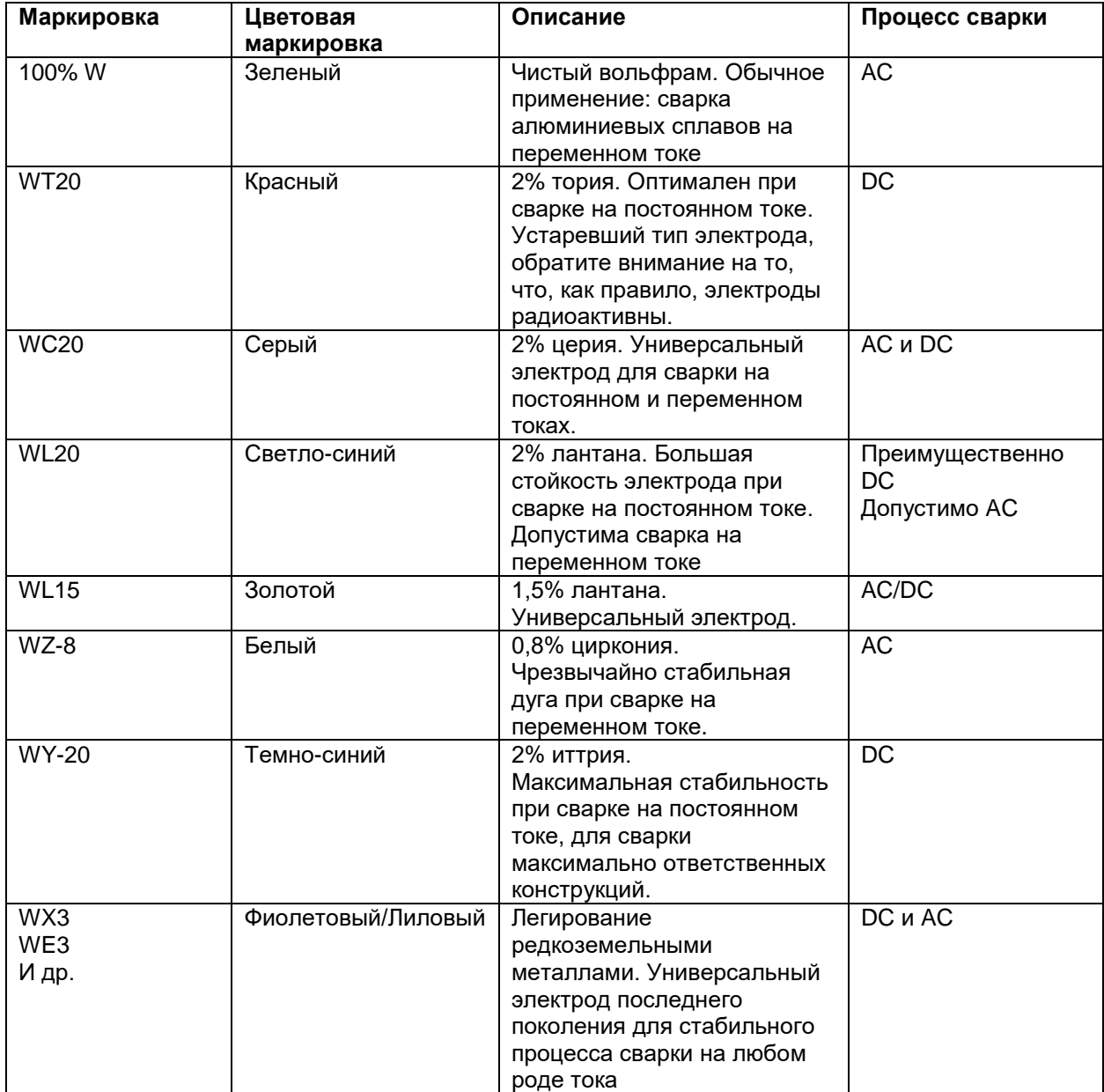

#### <span id="page-26-0"></span>**6.6. Выбор типа вольфрамового электрода**

#### <span id="page-27-0"></span>**6.7. Диапазон рабочих токов под диаметр и тип электрода**

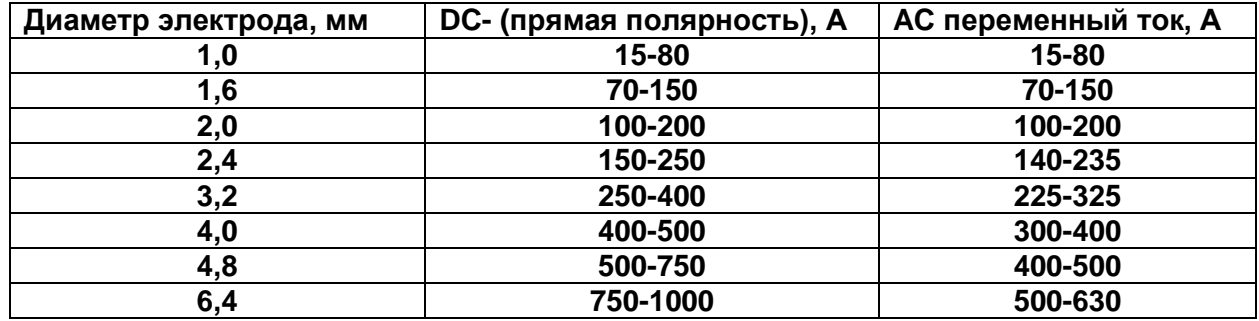

### <span id="page-27-1"></span>**6.8. Рекомендации по заточке вольфрамовых электродов**

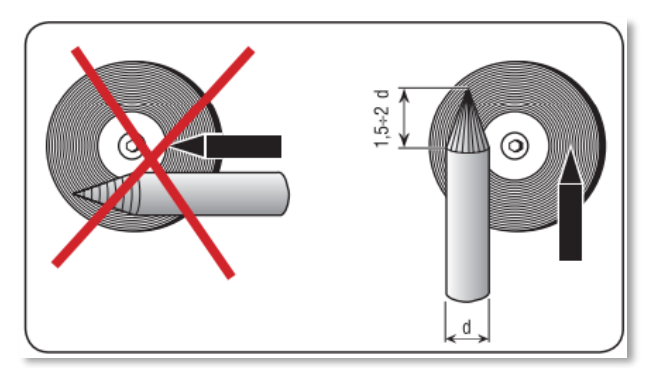

Заточка вольфрамового электрода должна производиться вдоль заточного круга, а не поперек.

Рекомендуется применение специальных машинок для заточки вольфрамовых электродов.

#### <span id="page-27-2"></span>**6.9. Баланс переменного тока (AC Balance).**

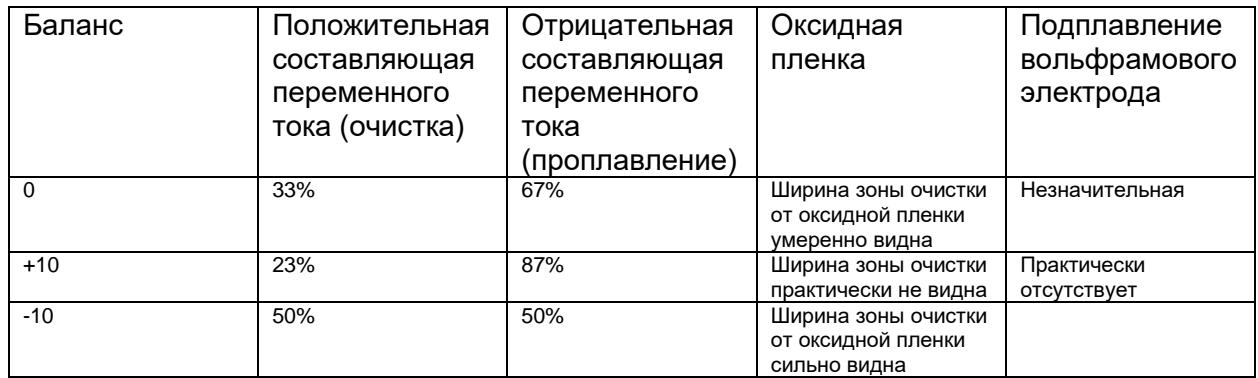

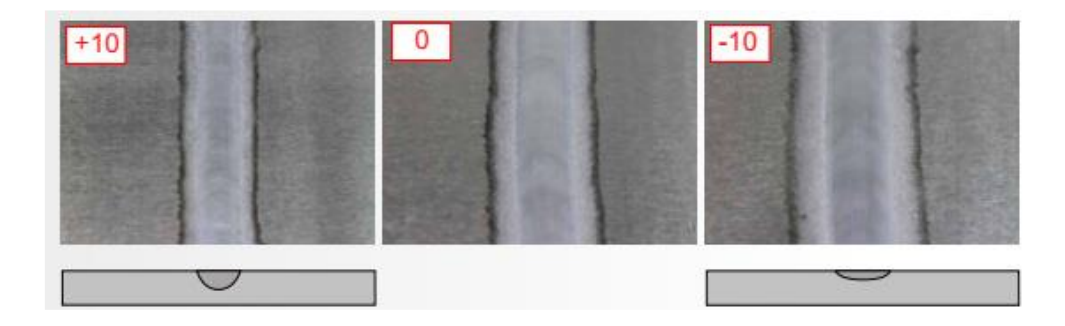

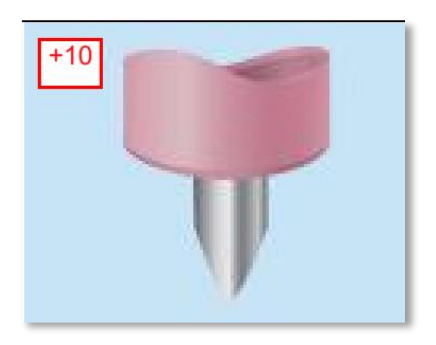

При максимальном балансе переменного тока наблюдается максимальное проплавление. В следствие максимального смещения тепла в область свариваемого изделия, вольфрамовый электрод остается острозаточенным.

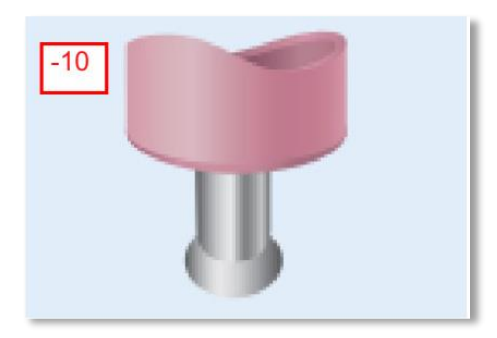

При минимальном балансе переменного тока наблюдается максимальный эффект очистки поверхности алюминиевого сплава от оксидной пленки. Вследствие максимального смещения тепла в область вольфрамового электрода - электрод сильно оплавляется.

#### <span id="page-28-0"></span>**6.10. Частота переменного тока (AC Frequency).**

Регулировка частоты переменного тока влияет на стабильность процесса сварки и на фокусировку дуги.

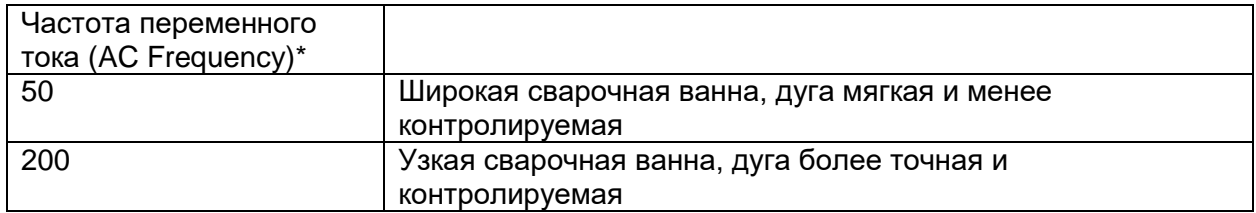

\*В качестве базовой частоты переменного тока рекомендуется установить 70 Гц. От этого значения уже начинать отстройку дуги.

# <span id="page-28-1"></span>**7. Режим ручной дуговой сварки (MMA).**

Сварочные аппараты Cebora WIN TIG предназначены в т.ч. для сварки покрытыми штучными электродами. Исключением являются электроды с целлюлозным типом покрытия (тип AWS 6010).

- Убедитесь, что сетевой выключатель G находится в положении «0» (Выключен)
- Подключите сварочные кабели (кабель с электрододержателем и кабель с зажимом на изделие) согласно необходимой полярности. Требуемая полярность указана производителем сварочных электродов на упаковке с электродами
- Установите зажим на изделие, расположите его максимально близко к месту сварки, убедитесь, что у зажима есть хороший электрический контакт с изделием
- Не дотрагивайтесь незащищенными частями тела до зажима на изделие или до электрододержателя
- Включите аппарат, повернув выключатель G в положение «I» (Включено)
- Выберите режим работы аппарата MMA (описано в п. 5 настоящего руководства по эксплуатации)
- Установите требуемую величину сварочного тока, которая зависит от диаметра электрода и положения сварки

• Помните, что для безопасности, всегда вынимайте электрод из электрододержателя после окончания проведения сварочных работ

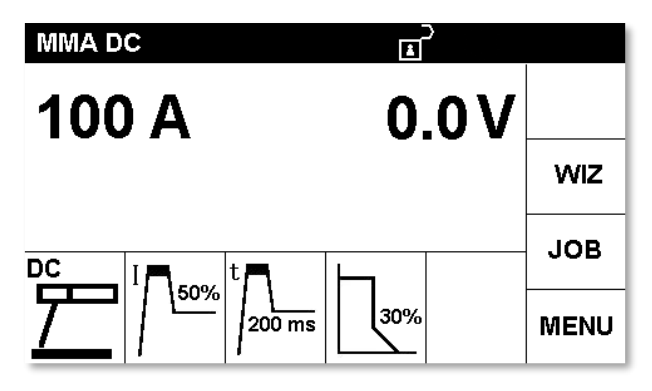

Установите необходимую величину сварочного тока вращением энкодера B.

Для настройки дополнительных параметров, наведите красную рамку на блок дополнительных параметров, нажмите на энкодер для подтверждения.

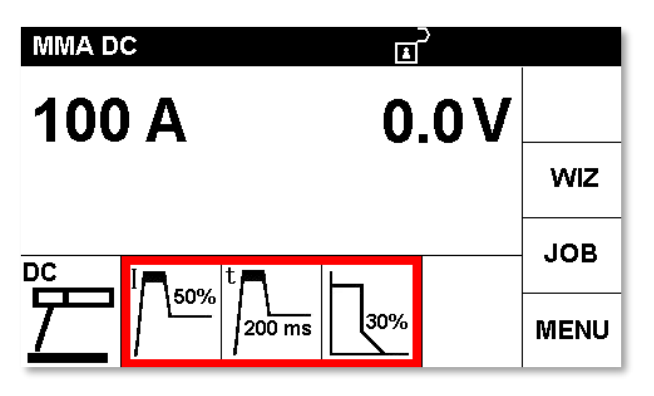

К настройке доступны следующие параметры:

• HOT-START CURRENT (Ток Горячего Старта), диапазон настройки от 0 to 100% по отношению к установленному сварочному току. Т.е. устанавливается значение тока горячего старта, которое добавляется сверх установленного сварочного тока. После нажатия на энкодер, происходит переход к настройке

следующего параметра

• HOT-START TIME (Время горячего старта), диапазон настройки от 0 to 500 мСек

• ARC FORCE (Форсаж дуги), диапазон настройки от 0 до 100% по отношению к установленному сварочному току.

## <span id="page-29-0"></span>**8. Дополнительные настройки аппарата**

#### <span id="page-29-1"></span>**8.1. Настройка параметров сварки через функцию WIZ**

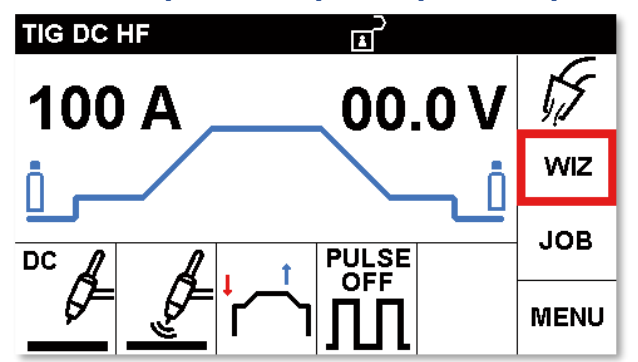

Выберите блок WIZ для перехода в меню быстрой настройки аппарата. После выбора блок WIZ, автоматически открывается меню PROCESS (Процесс сварки)

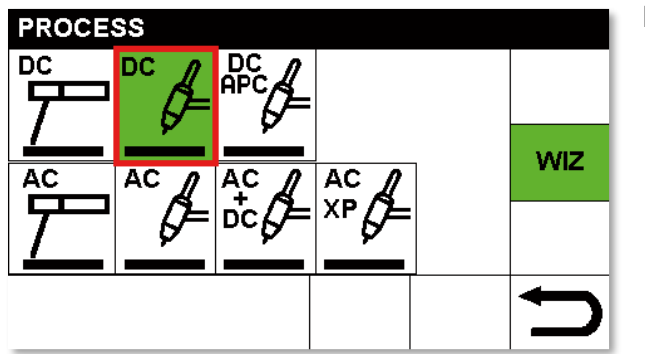

# **IGNITION**

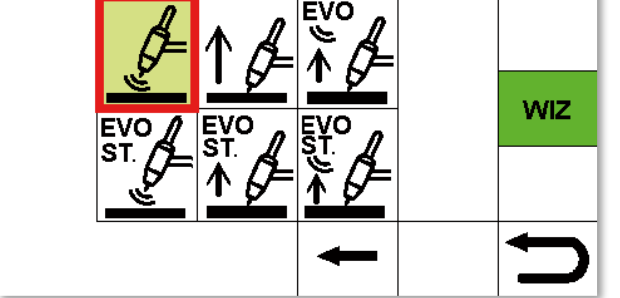

#### **Меню PROCESS. (Процесс сварки)**

Выберите необходимый режим нажатием на энкодер B.

При выборе необходимого блока режима сварки, автоматически открывается меню **IGNITION** (режим Поджига Дуги)

**Меню IGNITION. (режим Поджига Дуги).**  Выберите необходимый режим нажатием на энкодер B.

При выборе необходимого блока режима поджига дуги, автоматически открывается меню **MODE** (режим работы Кнопки Горелки).

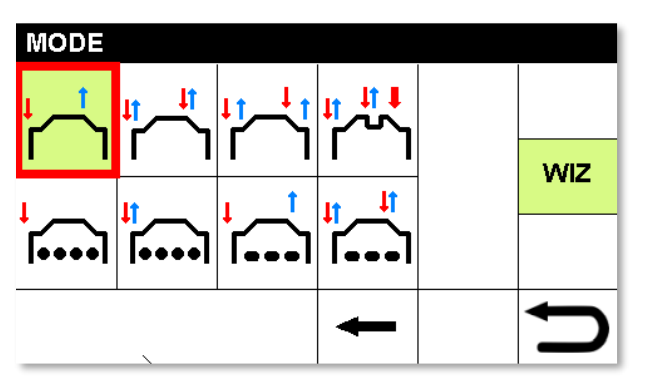

**Меню MODE. (режим работы Кнопки Горелки).** Выберите необходимый режим нажатием на энкодер B.

При выборе необходимого блока режима работы кнопки горелки, автоматически открывается меню **PULSE** (Настройки режима сварки Импульсной Дугой).

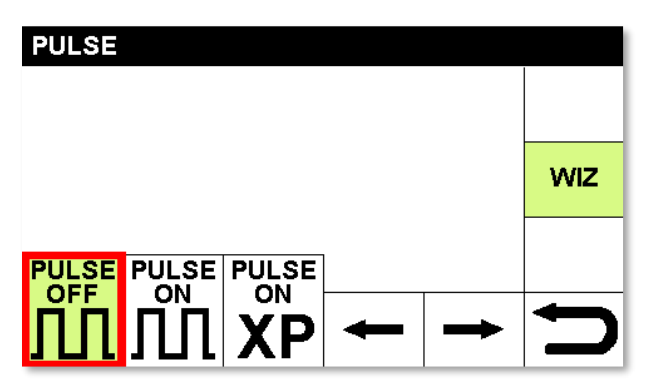

**Меню PULSE (Настройка режима сварки Импульсной Дугой).** Выберите необходимый режим нажатием на энкодер B.

При выборе **PULSE OFF** (Импульс Выключен) режим сварки импульсной дугой выключен.

При выборе **PULSE ON** (Импульс включен) режим сварки импульсной дугой включен.

(см. описание в пункте 8.1 настоящего руководства по эксплуатации)

При выборе **PULSE ON XP**(Режим PULSE XP Включен) специальные режим сварки импульсной дугой включен. (см. описание в пункте 6.1.2. настоящего руководства по эксплуатации) (в аппаратах до 2019 г.в.)

В аппаратах после 2019 г.в. режим сварки TIG DC XP вынесен отдельно, в раздел выбора режима сварки.

В случае настройки аппарата не через алгоритм WIZ, а путем более детальной настройки отдельных функций, см. описание процесса ниже.

#### <span id="page-31-0"></span>**8.2. Раздел MENU (Меню). Блок M.**

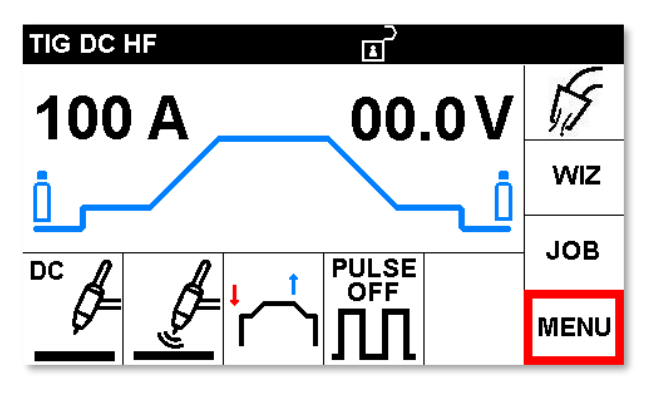

**MENU** 

**EXIT** 

**QUALITY CONTROL** 

Наведите красную рамку на блок MENU и нажмите на энкодер для подтверждения.

**INFORMATION LANGUAGES FACTORY SET UP TECHNICAL SETTING MEASURING SYSTEM** 

Наведите курсор на требуемый параметр и нажмите на энкодер для выбора.

## <span id="page-31-1"></span>**8.3. INFORMATION** (Информация).

Данные из пункта INFORMATION дублируют информацию, представленную на экране аппарата при включении.

### <span id="page-31-2"></span>**8.4. LANGUAGES** (Язык интерфейса).

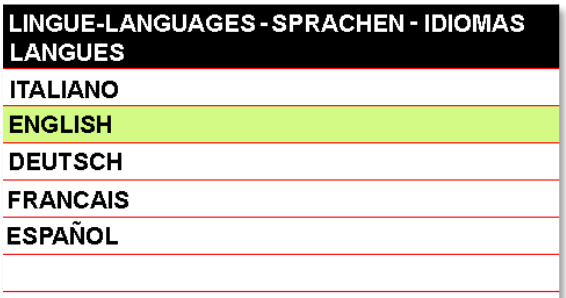

Наведите курсор на требуемый параметр и нажмите на энкодер для выбора.

## <span id="page-31-3"></span>**8.5. FACTORY SETUP** (Сброс настроек до заводских значений).

Наведите курсор на требуемый параметр и нажмите на энкодер для выбора.

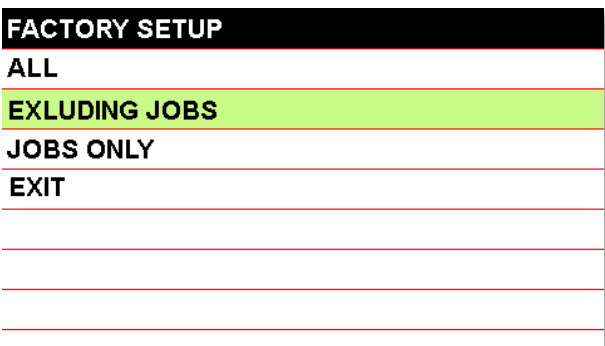

ALL – сброс всех настроек аппарата до заводских значений, включая ячейки памяти (JOBS)

EXCLUDING JOBS - сброс всех настроек аппарата до заводских значений, кроме ячеек памяти (JOBS)

(JOBS ONLY) – удаление всех ячеек памяти.

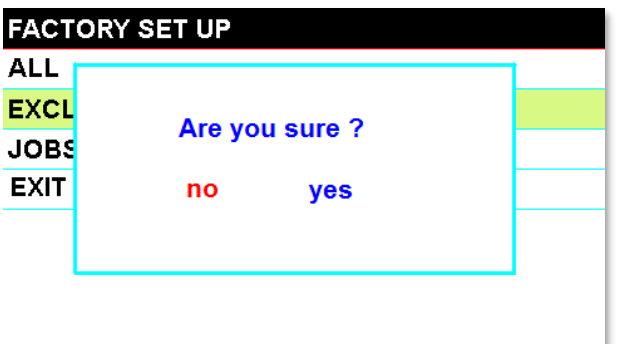

Сделайте выбор и подтвердите, нажав YES.

## <span id="page-32-0"></span>**8.6. TECHNICAL SETTING (Технические настройки)**

Во избежание случайного сбоя настроек, необходимо ввести пароль для доступа к меню настроек. Стандартный пароль доступа:  $\boxed{1}$  2  $\boxed{3}$  4

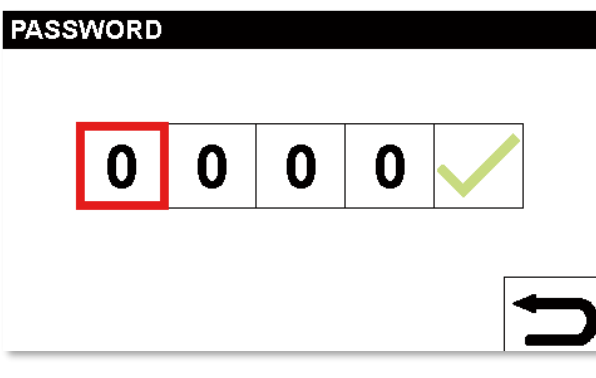

Вращением энкодера установите необходимое значение в ячейке, для подтверждения и перехода к следующей ячейке нажмите не энкодер.

К настройке доступны следующие параметры (расшифровку см. в таблице).

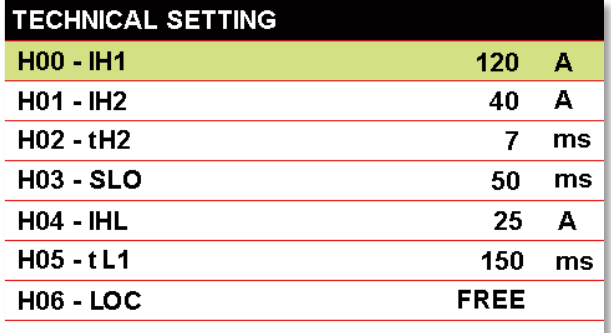

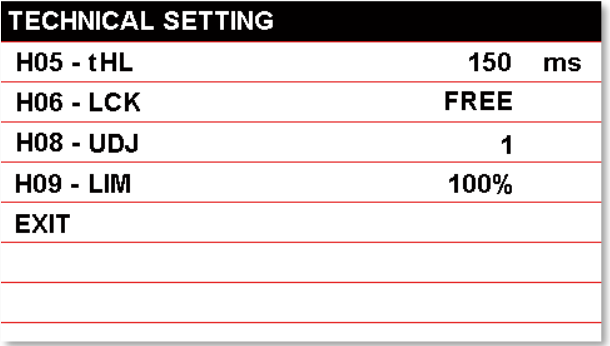

Наведите курсор на требуемый параметр и нажмите на энкодер для выбора.

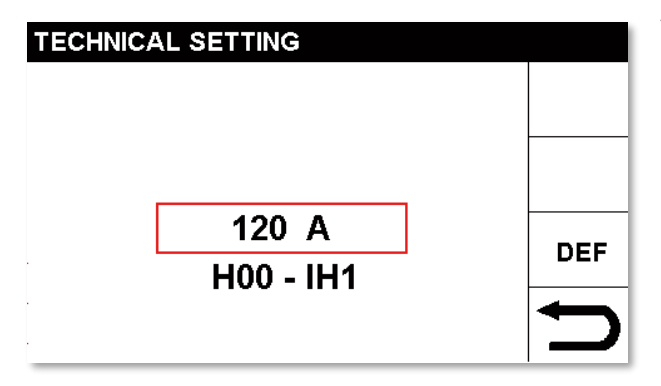

Убедитесь, что красная рамка наведена на требуемый параметр, нажмите энкодер еще раз для настройки.

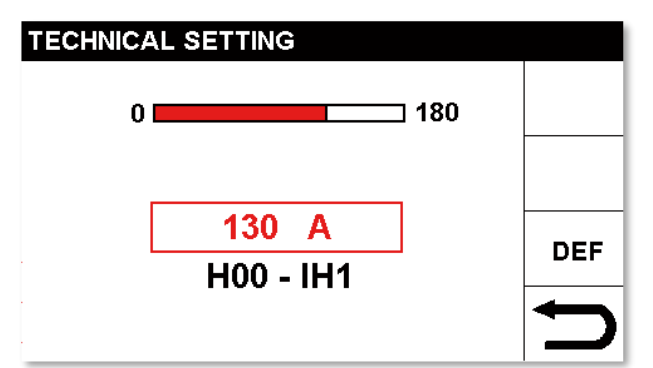

Установите необходимое значение вращением энкодера, для подтверждения нажмите на энкодер.

Подобным способом можно выбрать, настроить и подтвердить любой параметр из таблицы.

Для возврата в предыдущее меню зажмите энкодер и удерживайте его нажатым более 0,7 сек.

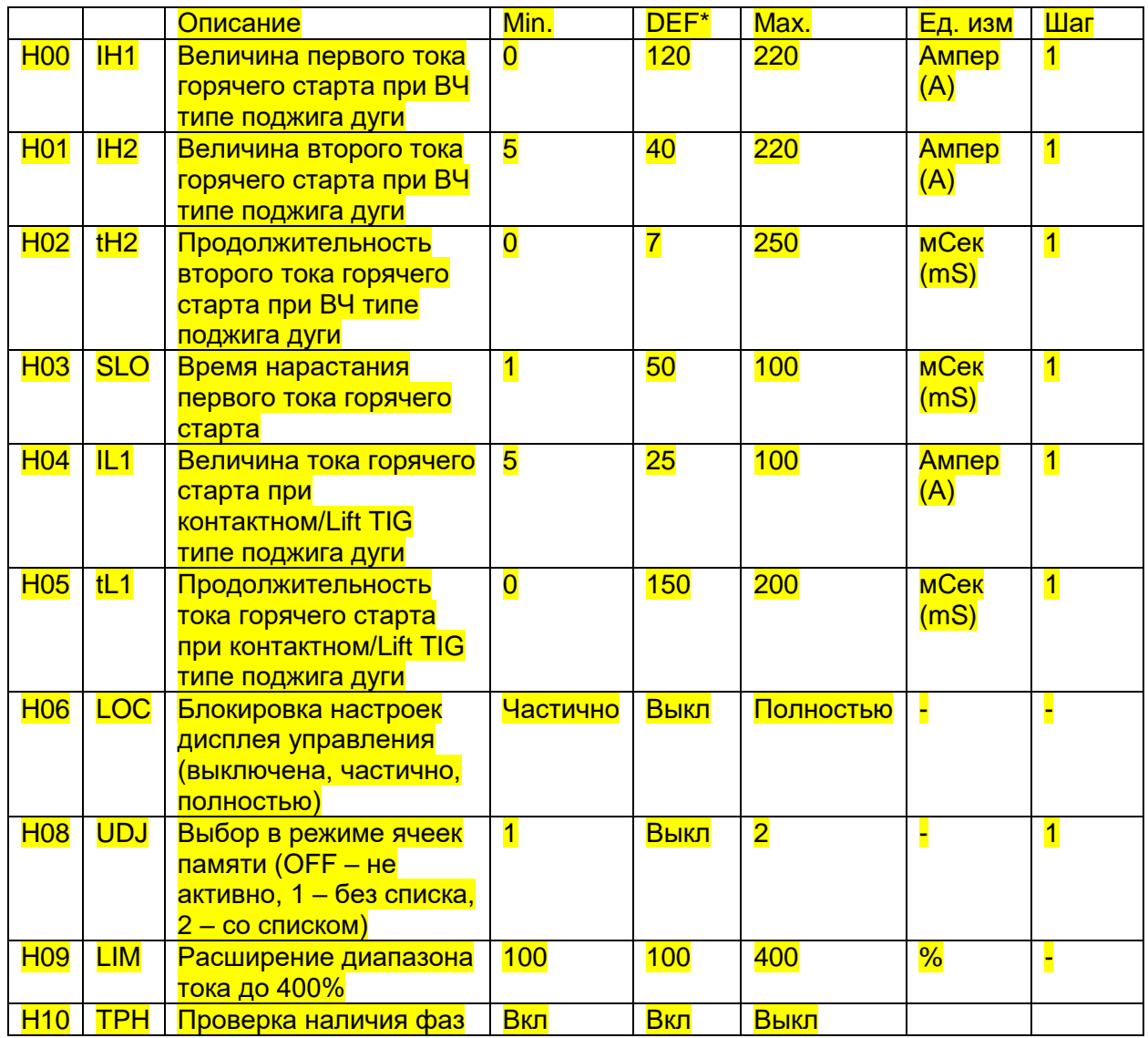

\*DEF (Default) – стандартные заводские значения.

## <span id="page-34-0"></span>**8.7. Блок жидкостного охлаждения**

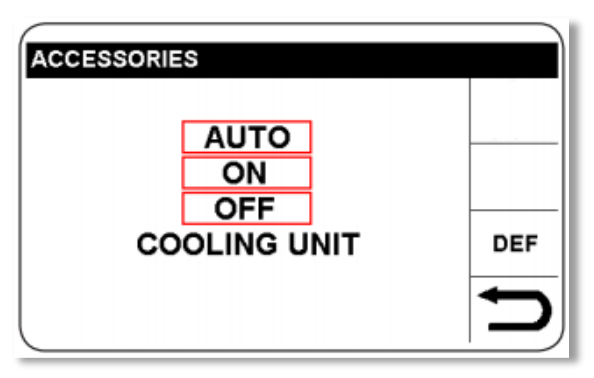

Для аппаратов WIN TIG 250T (артикул 555) и WIN TIG 350T (артикул 557).

При помощи энкодера выберите режим работы блока жидкостного охлаждения.

Нажмите и удерживайте энкодер для выхода обратно в основное меню.

## <span id="page-34-1"></span>**8.8. Система единиц измерения (только для артикула 558 WIN TIG AC-DC 180M)**

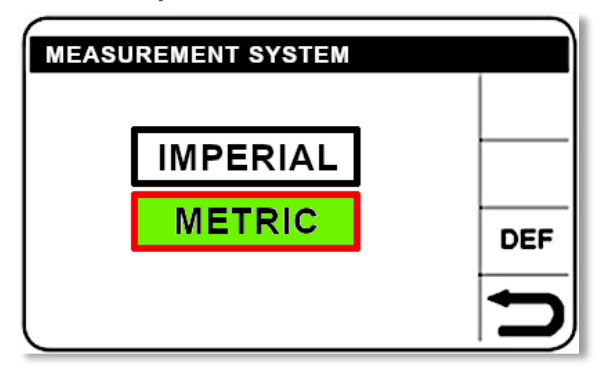

Выберите необходимую систему измерения:

Эмпирическую (дюймовую)

Метрическую

## <span id="page-34-2"></span>**8.9. QUALITY CONTROL (Контроль качества процесса сварки).**

Данная функция отслеживает постоянство сварочного напряжения на дуге (длину дуги).

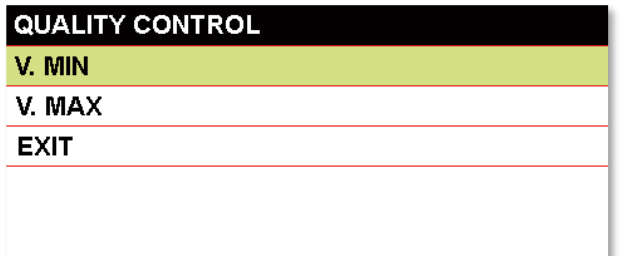

Установите минимальное и максимальное значение сварочного напряжения. В случае выхода сварочного напряжения за установленные рамки, на дисплее сварочного аппарата появится надпись QUALITY CONTROL (Контроль Качества).

При установке значения OFF, функция выключена.

# <span id="page-35-0"></span>**9. Режим памяти (сектор L. JOB).**

Все устанавливаемые сварочные параметры могут быть сохранены в ячейку памяти аппарата (JOB) для того, чтобы в дальнейшем иметь к ним быстрый доступ.

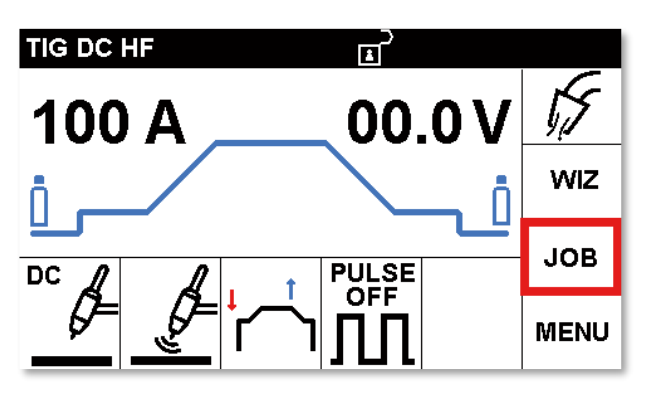

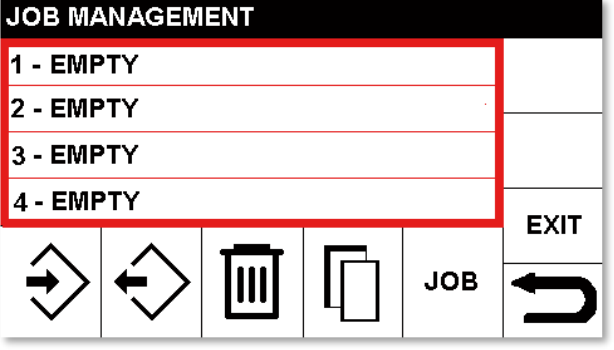

Наведите красную рамку на блок JOB и нажмите на энкодер для выбора.

После входа в режим ячеек памяти JOB, откроется список ранее сохраненных ячеек памяти.

В случае надписи EMPTY (Пусто) – ячейка памяти отсутствует (ничего не сохранено).

Расшифровка значений символов

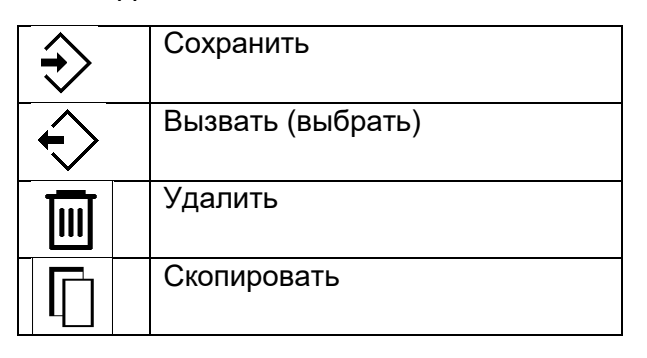

#### <span id="page-35-1"></span>**9.1. Сохранение ячейки памяти (JOB).**

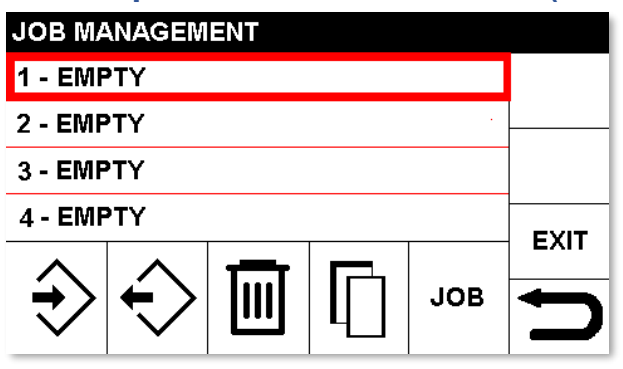

Наведите курсор на необходимую ячейку памяти из списка и нажмите на энкодер.

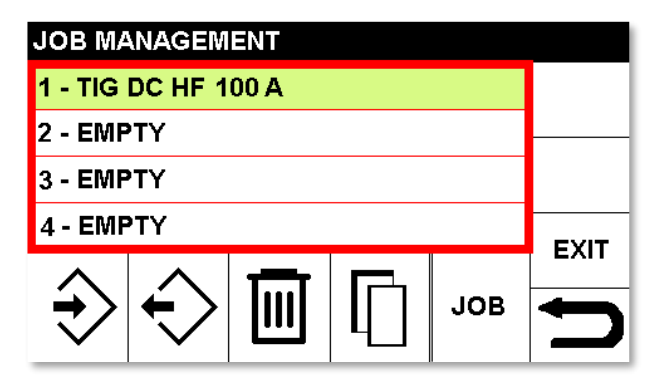

Подтвердите выбор параметров, подсвеченных зеленым цветом.

# **JOB MANAGEMENT** 1 - TIG DC HF 100 A 2 - EMPTY 3 - EMPTY 4 - EMPTY **EXIT JOB**

Для сохранения параметров в ячейку памяти 1 (как на этом примере), нажмите на энкодер, далее наведите красную рамку на символ  $\Rightarrow$  (сохранить) и еще раз нажмите на энкодер для подтверждения.

Для возврата в основное меню аппарата, зажмите энкодер и удерживайте его в нажатом состоянии на время не менее 0,7 сек.

## <span id="page-36-0"></span>**9.2. Редактирование ячейки памяти (JOB).**

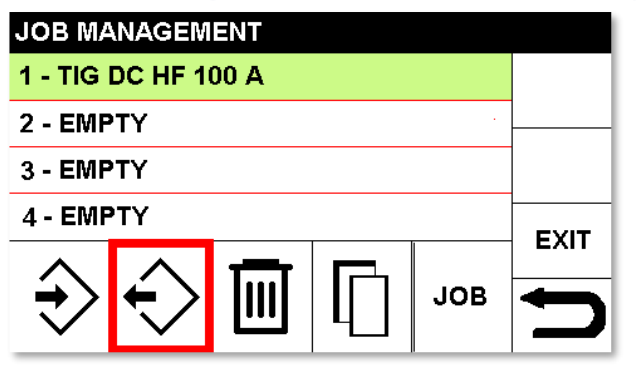

Для вызова (выбора) ячейки памяти или для редактирования ячейки памяти, пройдите по следующему алгоритму:

- Зайдите в блок ячеек памяти JOB как описано в пункте 10.1.
- Наведите курсор не необходимую ячейку памяти
- Нажмите на энкодер, наведите курсор на блок вызова ячейки памяти
- Для возврата в основное меню аппарата,

зажмите энкодер и удерживайте его в нажатом состоянии на время не менее 0,7 сек.

- Измените необходимые параметры
- Заново перезапишите ячейку памяти поверх имеющейся (как описано в п. 10.1)

## <span id="page-36-1"></span>**9.3. Удаление ячейки памяти (JOB).**

Для удаления ячейки памяти пройдите по следующему алгоритму:

- Зайдите в блок ячеек памяти JOB как описано в пункте 10.1
- Наведите курсор не необходимую ячейку памяти
- Нажмите на энкодер, наведите курсор на символ
- Подтвердите удаление

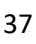

## <span id="page-37-0"></span>**9.4. Копирование ячейки памяти (JOB)**

Для копирования ячейки памяти пройдите по следующему алгоритму:

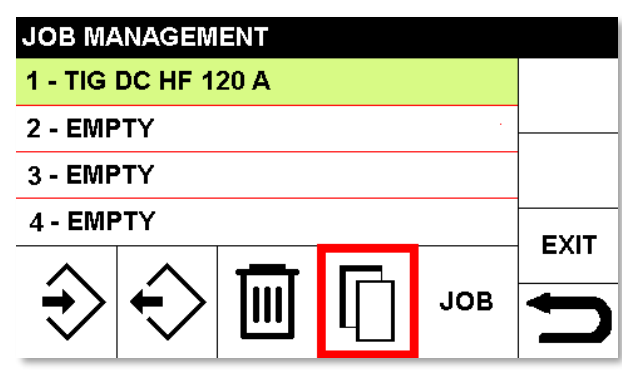

1. Зайдите в блок ячеек памяти JOB как описано в пункте 10.1

2. Наведите курсор не необходимую ячейку памяти

3. Нажмите на энкодер, наведите

курсор на символ $\left| \begin{array}{c} \blacksquare \ \blacksquare \end{array} \right|$  (СОРҮ)

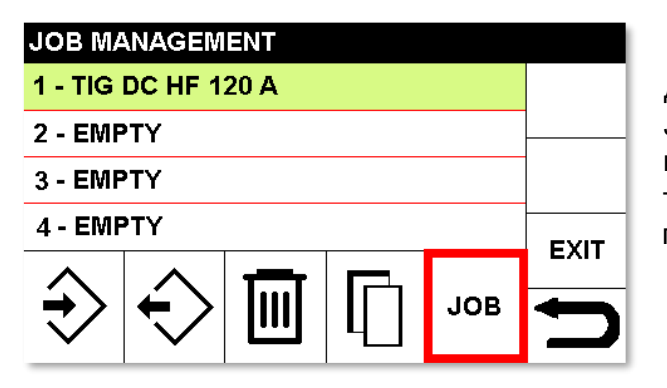

**JOB MANAGEMENT** 1 - TIG DC HF 120 A

2 - EMPTY 3 - EMPTY 4 - EMPTY

2 - EMPTY 3 - EMPTY 4 - EMPTY

Далее наведите красную рамку на блок JOB, нажмите на энкодер, выберите необходимую ячейку памяти, в которую требуется скопировать выбранную ячейку памяти.

Пример выбора ячейки памяти для копирования ранее выбранной ячейки памяти.

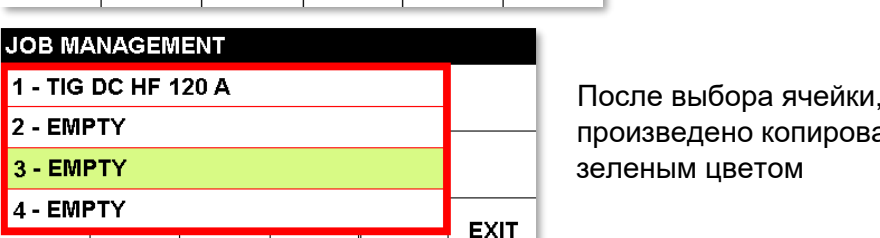

**JOB** 

**JOB** 

**EXIT** 

После выбора ячейки, в которую будет произведено копирование, она подсвечивается

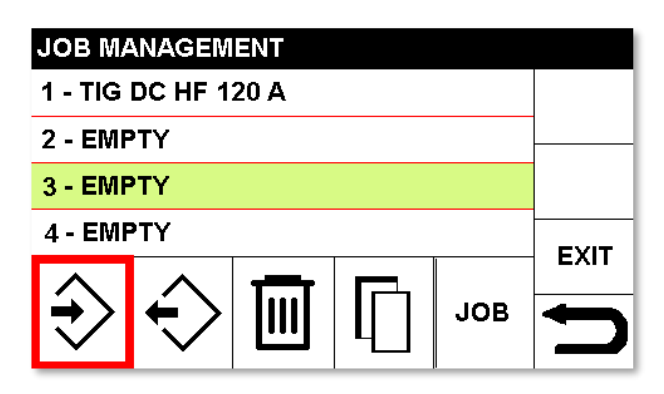

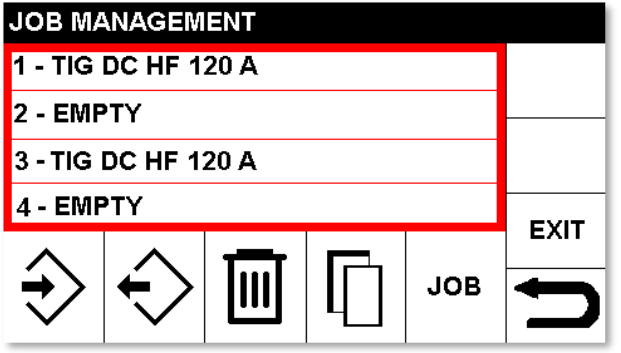

Для сохранения в выбранную ячейку, нажмите на энкодер, наведя рамку на блок

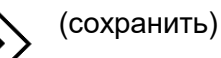

Пример скопированной ячейки из ячейки 1 в ячейку 3.

# <span id="page-38-0"></span>**9.5. Проведение сварочных работ, используя ячейки памяти. (JOB).**

Зайдите в блок ячеек памяти JOB как описано в пункте 10.1.

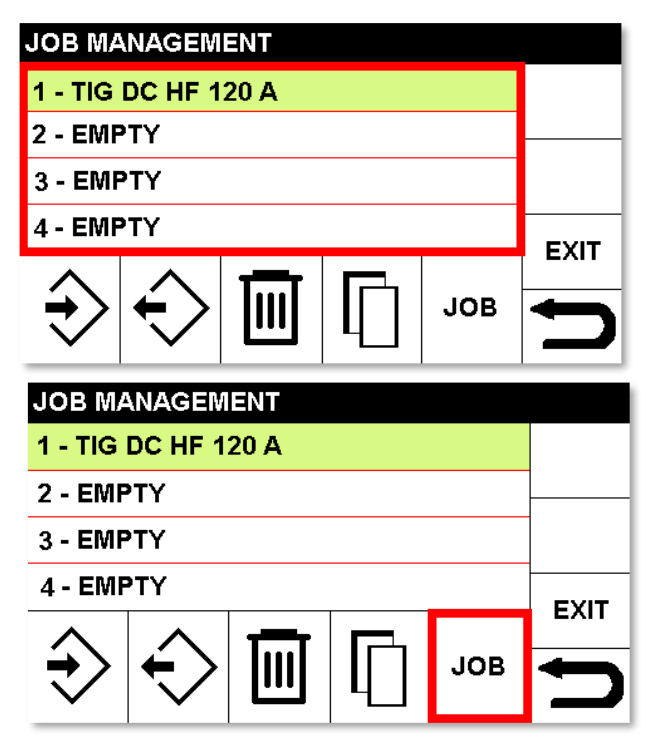

Выберите необходимую ячейку памяти.

Наведите курсор на бок JOB, нажмите на энкодер.

Для возврата в основное меню аппарата, зажмите энкодер и удерживайте его в нажатом состоянии на время не менее 0,7 сек.

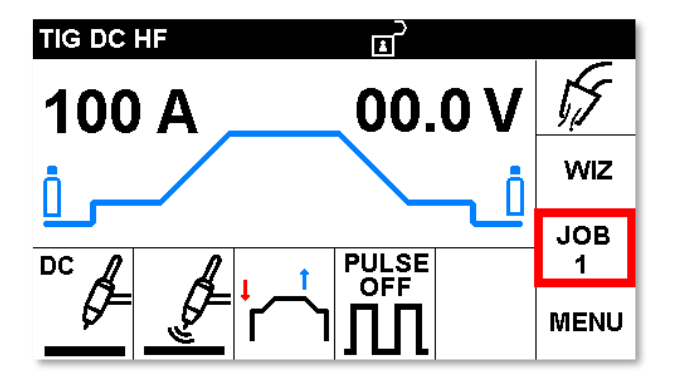

Ячейка памяти выбрана, отображается на основном экране управления сварочного аппарата.

**Внимание!** В режиме выбранной ячейки памяти настройка параметров сварки невозможна.

## <span id="page-39-0"></span>**9.6. Выход из режима работы в ячейке памяти.**

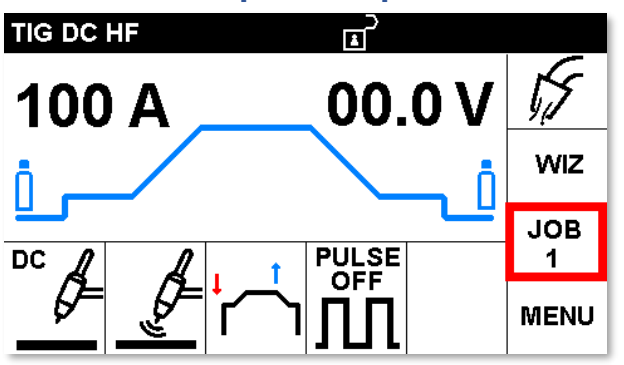

Выберите блок JOB1 (для примера, т.к. может быть ячейка памяти с любым номером).

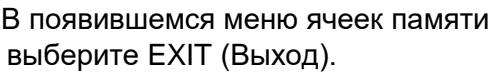

Для возврата в основное меню аппарата, зажмите энкодер и удерживайте его в нажатом состоянии на время не менее 0,7 сек.

## <span id="page-39-1"></span>**10. Режим продувки защитного газа**

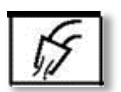

**JOB MANAGEMENT** 1 - TIG DC HF 120 A

2 - EMPTY 3 - EMPTY 4 - EMPTY

> Данная функция открывает газовый клапан для настройки расхода защитного газа и продувки защитного газа.

Газовый клапан открывается на время 30 сек, пиктограмма мигает, изменяя цвет каждую секунду. Когда время заканчивается, клапан закрывается автоматически. Для прекращения подачи газа в любой момент коснитесь пиктограммы.

**EXIT** 

**JOB** 

<span id="page-40-0"></span>**11. Блок жидкостного охлаждения для WIN TIG 350T (артикул 557)**

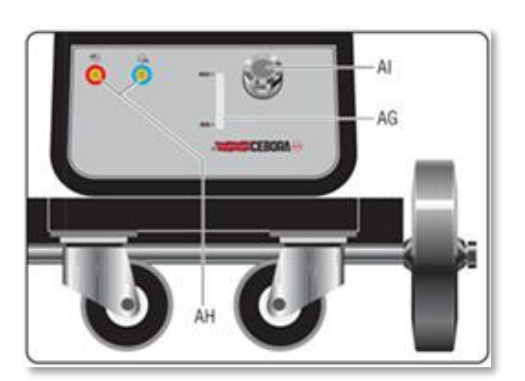

AG – указатель уровня залитой охлаждающей жидкости

AH – Быстросъемные разъемы шлангов жидкостного охлаждения

AI – крышка заливной горловины

## <span id="page-40-1"></span>**11.1. Охлаждающая жидкость**

К применению в системах охлаждения сварочных горелок допускается применение только специальных жидкостей, рассчитанных на применение в подобных системах.

## <span id="page-40-2"></span>**12. Дополнительные аксессуары и пульты дистанционного управления**

Заметка! Использование сторонних аксессуаров может повлиять на работоспособность аппарата и на гарантию. Рекомендуется применение только оригинальных аксессуаров Cebora.

Следующие варианты сварочных горелок с возможностью дистанционной регулировки тока можно применять при работе на аппарате для аргонодуговой сварки Cebora

Артикульный номер:1260, аргонодуговая горелка 200А, газо-воздушное охлаждение, без регулировок

Артикульный номер:1262, аргонодуговая горелка 200А, газо-воздушное охлаждение, кнопки регулировки тока «+» и «-»

Артикульный номер: 193, ножная педаль для аргонодуговой сварки

Артикульный номер: 1192 + 187, комплект для ручной дуговой сварки

Артикульный номер: 1180, разъем для подключения кабеля управления горелки

Артикульный номер: 1281.03, комплект для ручной дуговой сварки:

Элекрододержатель, 5 м, 16 мм2

Кабель с зажимом на изделие, 3 м, 16 мм2

Маска сварщика

Молоток сварщика

Стальная щетка

Артикульный номер: 1450, Редуктор с расходомером

Артикульный номер: 1653, Транспортировочная тележка для сварочного аппарата

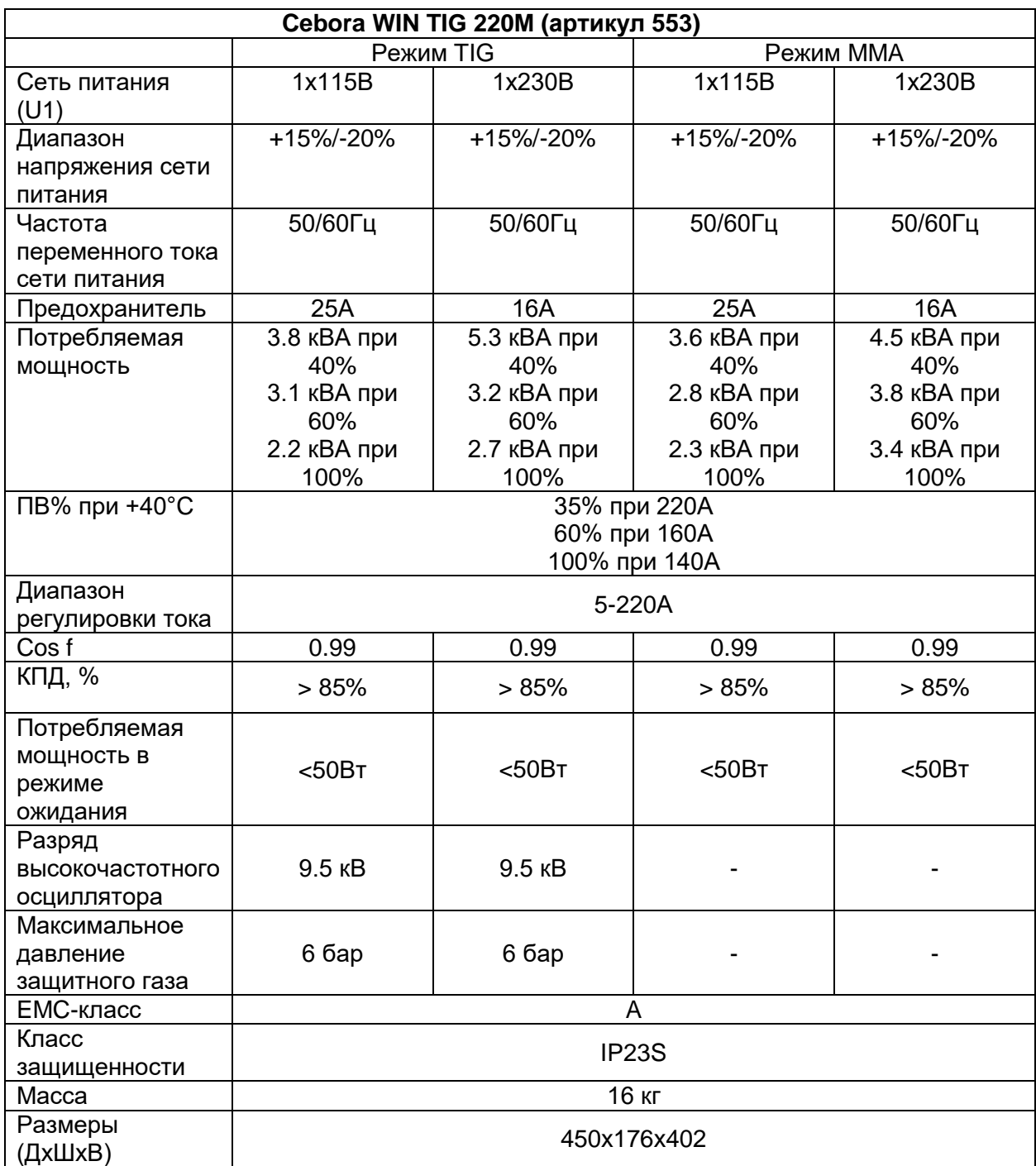

# <span id="page-41-0"></span>**13. Технические характеристики сварочных аппаратов**

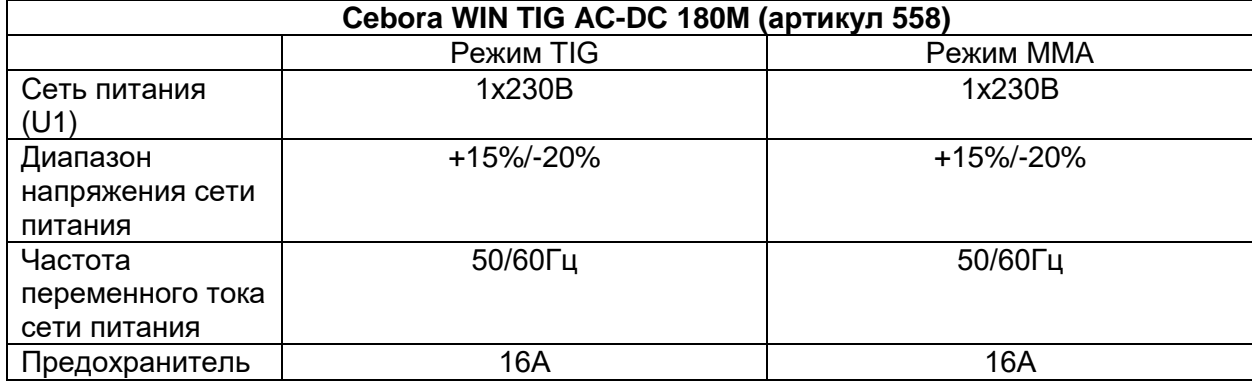

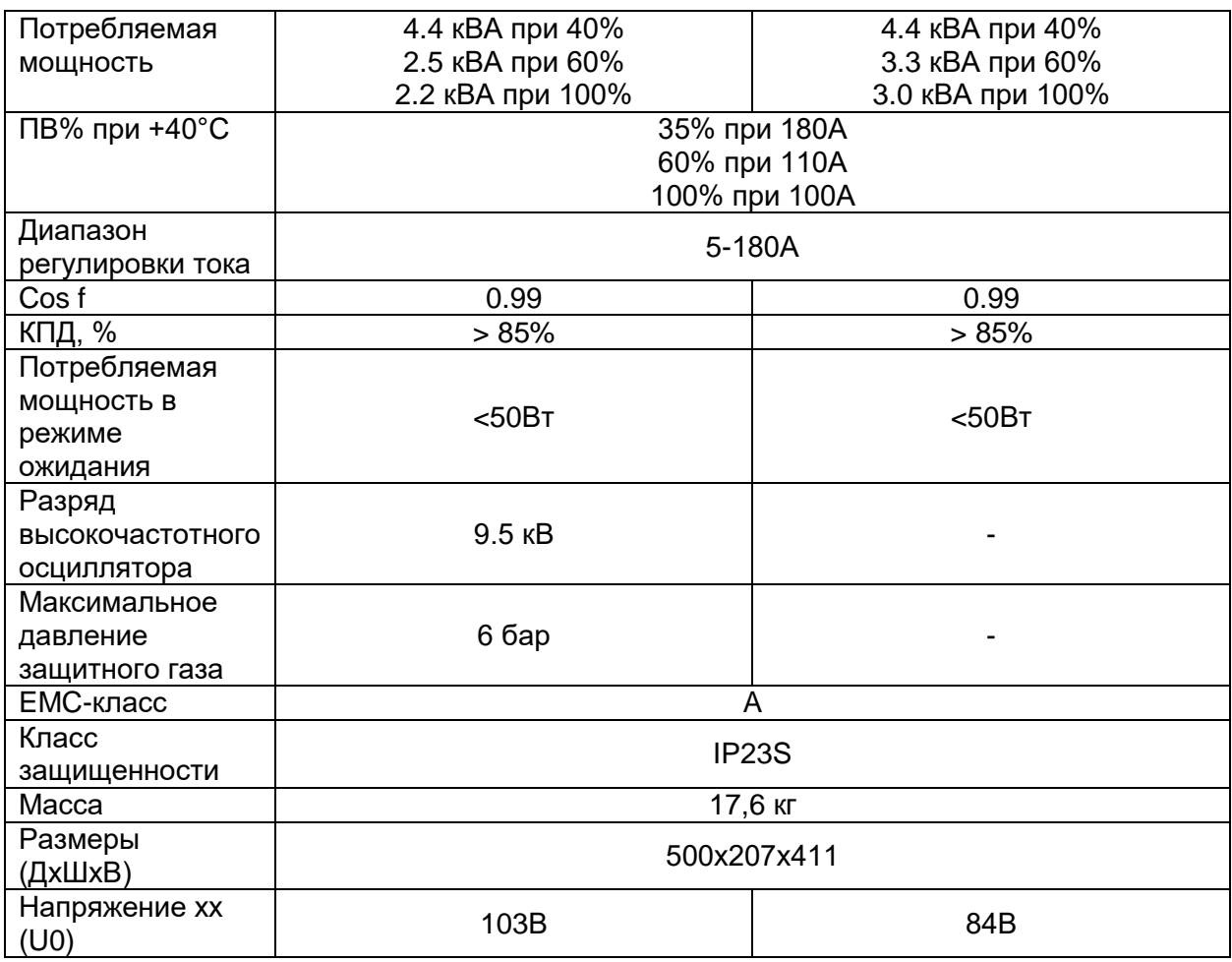

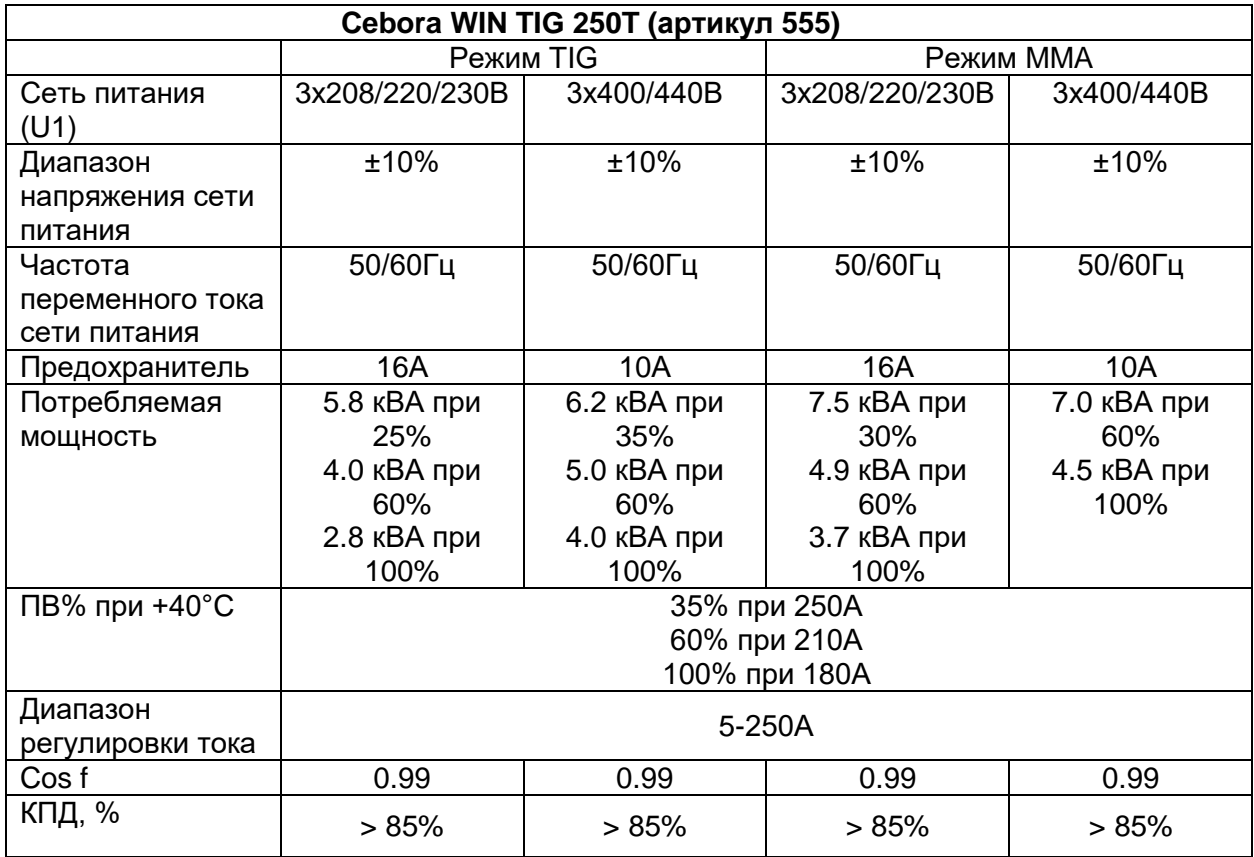

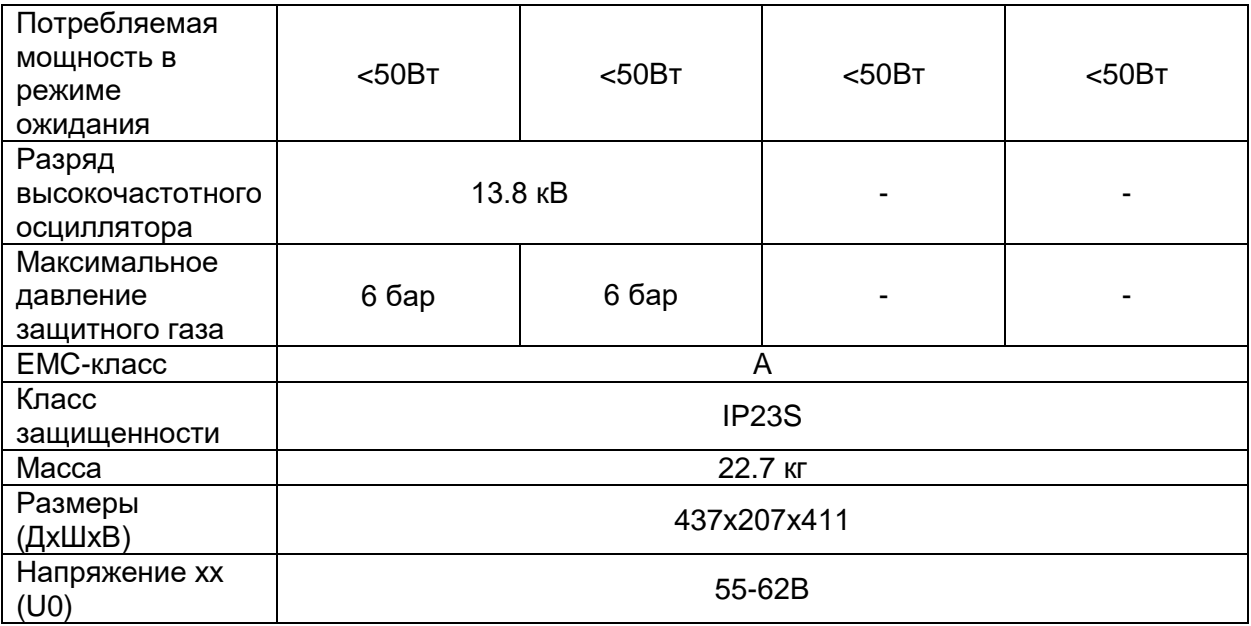

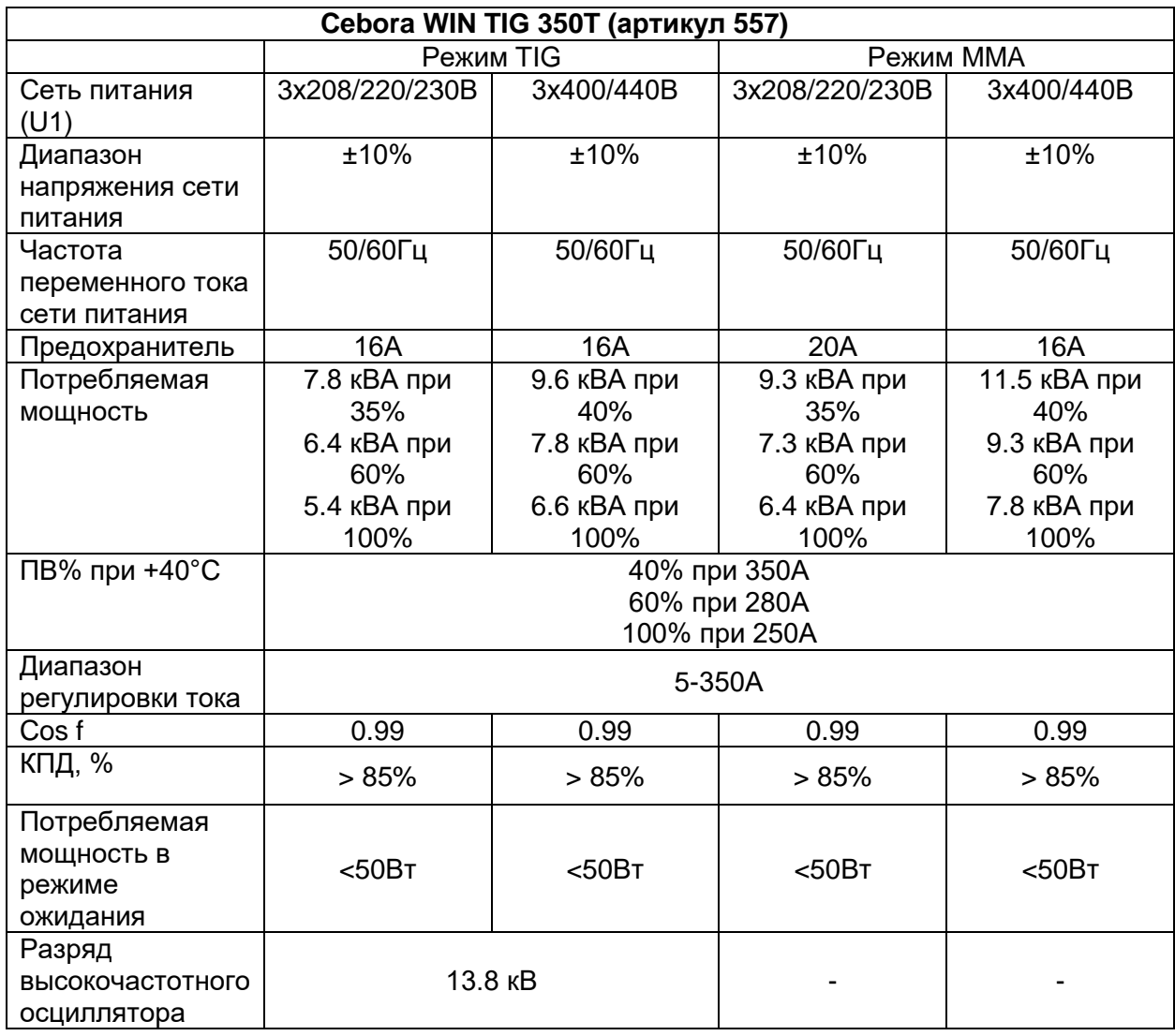

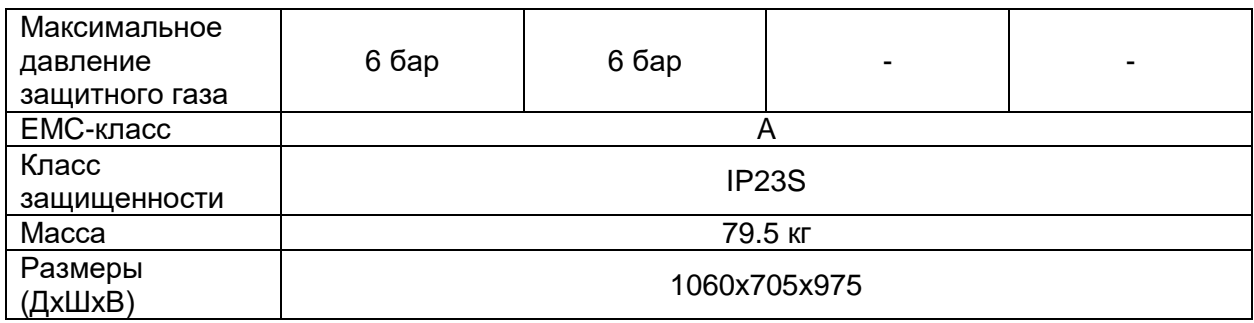

# <span id="page-44-0"></span>**14. Указание на режим роботы аппарата. Блок S.**

Указание на режим работы аппарата находится в верхней части дисплея.

Информационный блок суммарно отражает все настройки аппарата.

## <span id="page-44-1"></span>**15. Термостатическая защита**

При достижении максимально возможной температуры силовой части аппарата, выходная мощность сварочного аппарата будет отключена, на дисплее будет отображена ошибка номер 74. Вентилятор продолжает работу для охлаждения силовой части аппарата. При достижении рабочей температуры, ошибка 74 пропадет, работа аппарата возобновится.

# <span id="page-44-2"></span>**16. Коды ошибок**

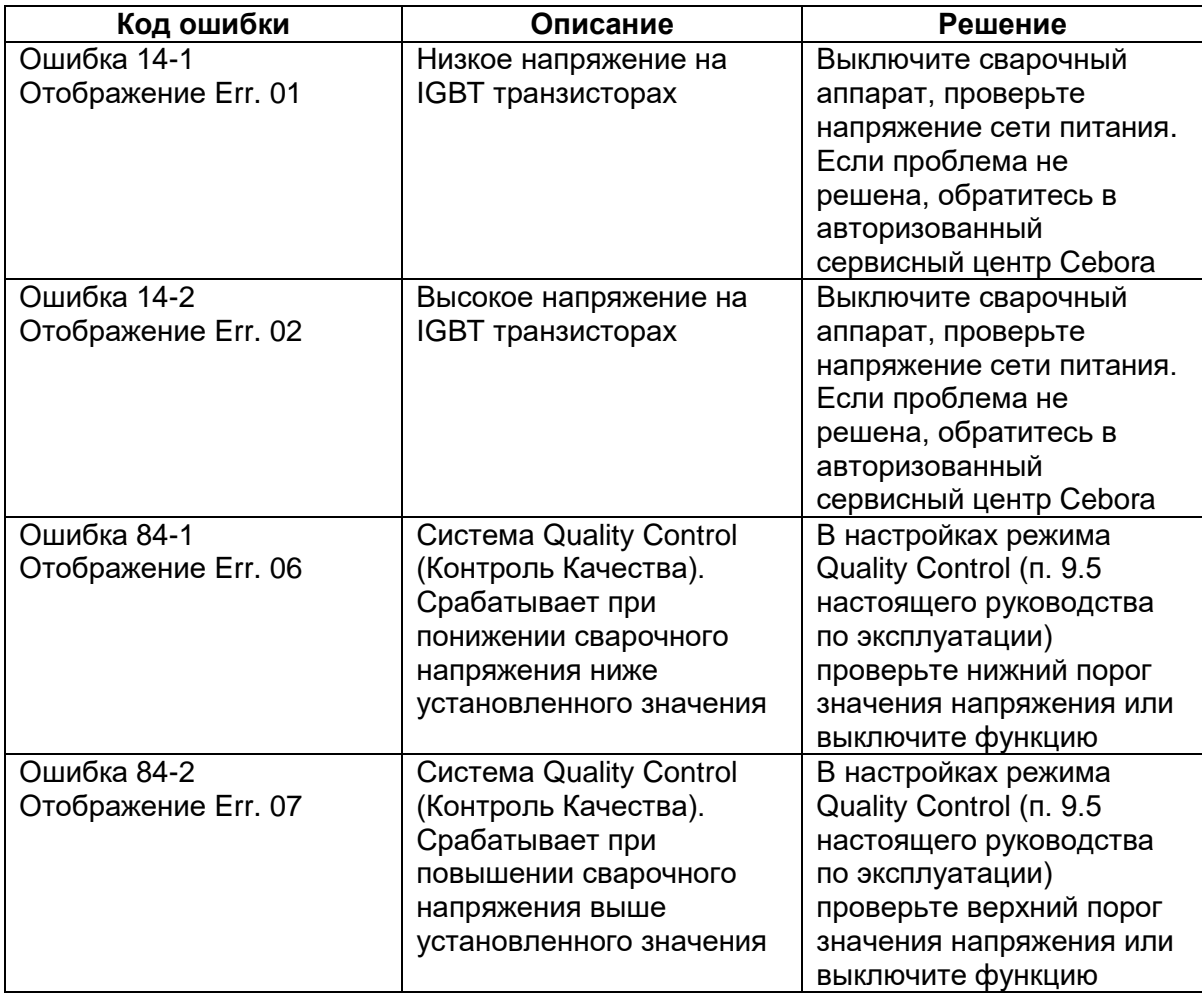

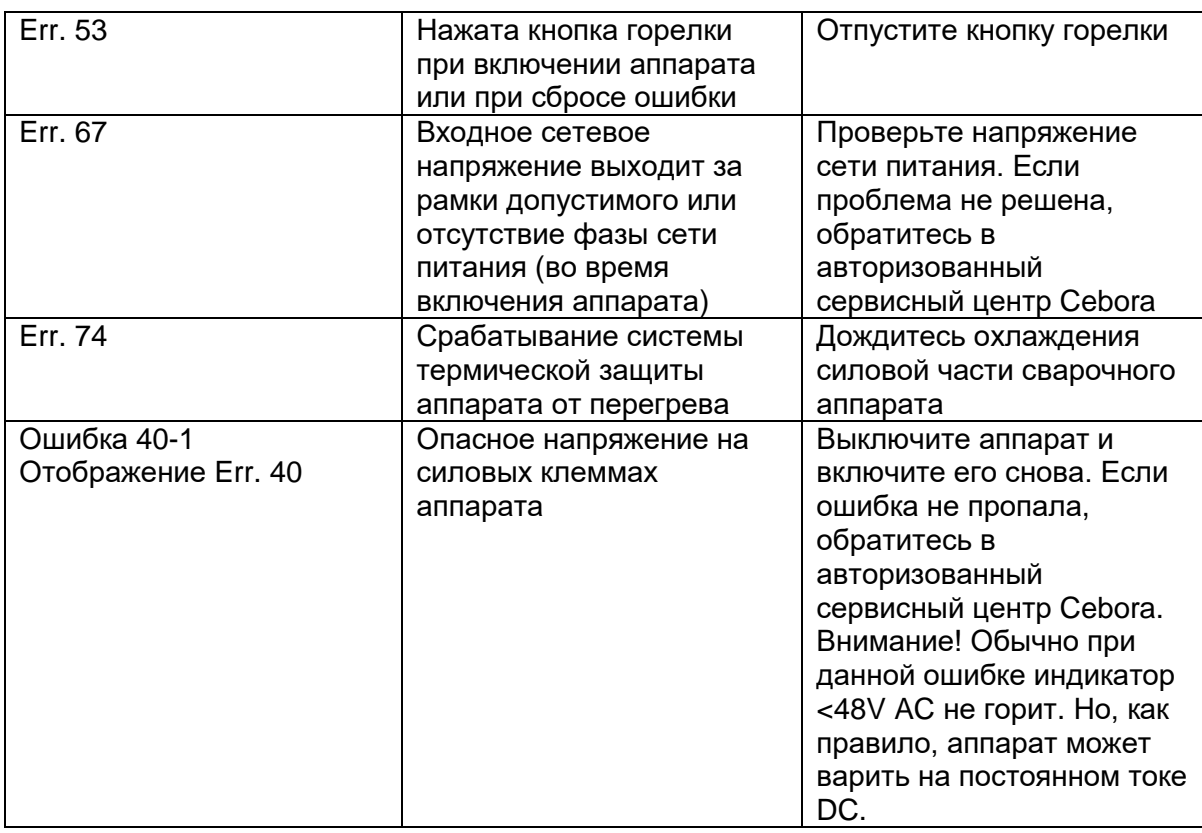

# <span id="page-45-0"></span>**17. Сервисное облуживание**

Все работы по ремонту и обслуживанию сварочного оборудования Cebora должны выполняться профессиональным и обученным персоналом.

## <span id="page-45-1"></span>**17.2. Обслуживание источника питания**

При ремонте или обслуживании источника питания убедитесь, что сетевой выключатель R находится в положении «0» (Ноль), т.е. ВЫКЛ, а сетевой кабель отключен от сети питания.

Настоятельно рекомендуется проводить регулярное обслуживание внутренних частей аппарата путём их продувки сжатым сухим воздухом.